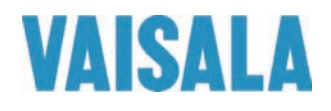

# 操作手册

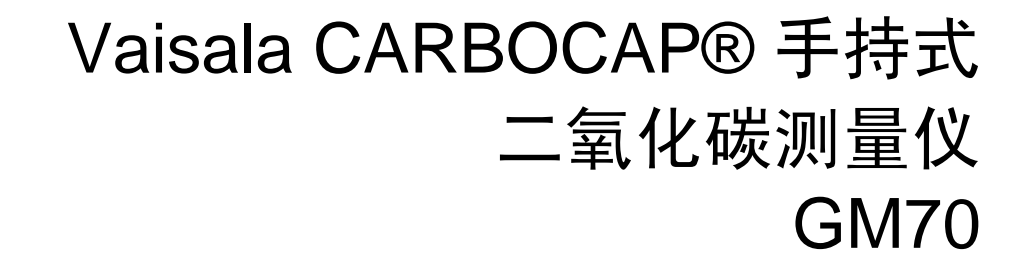

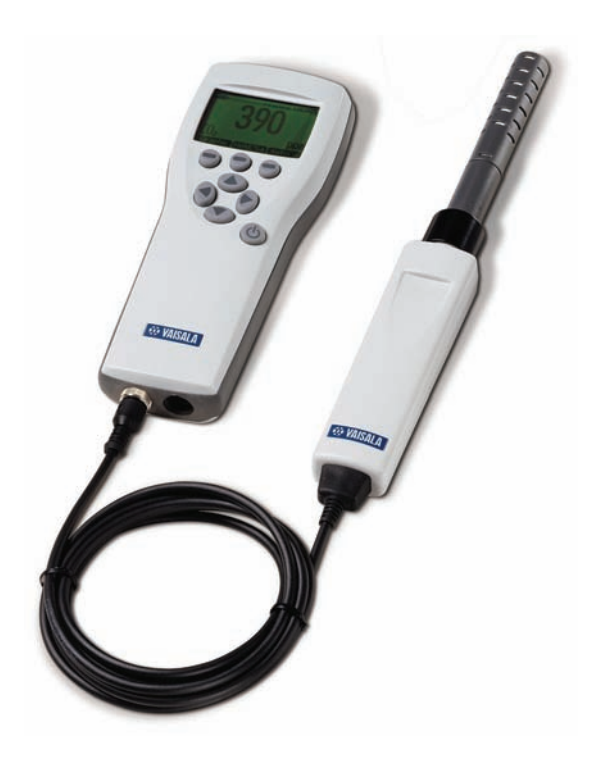

M010139ZH-F

出版人

Vaisala Oyj 电话(国际长途): +358 9 8949 1 P.O. Box 26 <br> 传真: +358 9 8949 2227 FIN-00421 Helsinki Finland

欢迎访问我公司网站: <http://www.vaisala.com/>

© Vaisala 2010

未经版权所有人事先书面许可,不得以任何形式或手段,无论是电子的还是机械的 (其中包括影印),对本手册的任何部分进行复制,也不得将本手册的内容传达给 第三方。

本手册内容如有变更,恕不另行通知。

请注意,本手册并不会导致 Vaisala 公司要对客户或最终用户付任何连带法律 责任。所有的法律连带责任和协议只包含在适用供货合同或销售条款中。

# 目录

#### 第1章

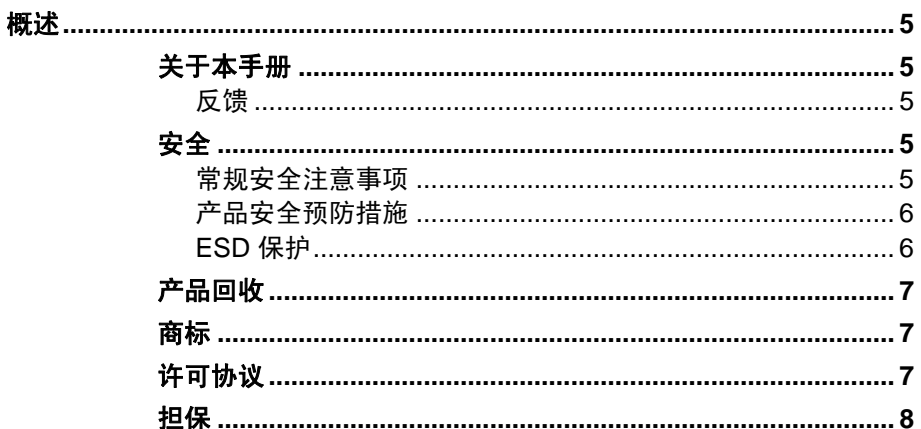

#### 第2章

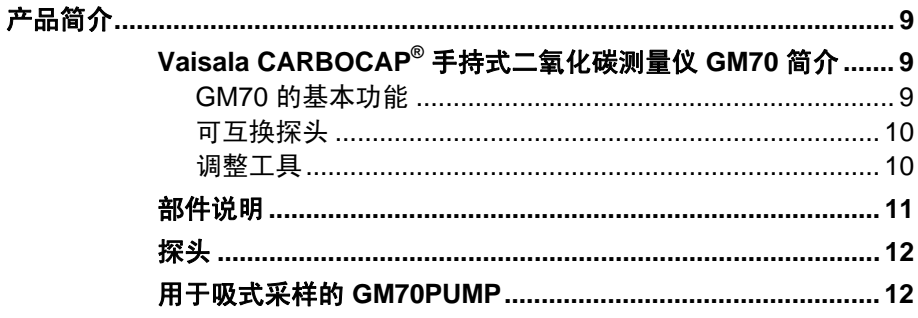

#### 第3章

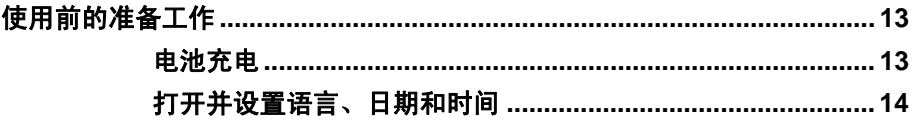

#### 第4章

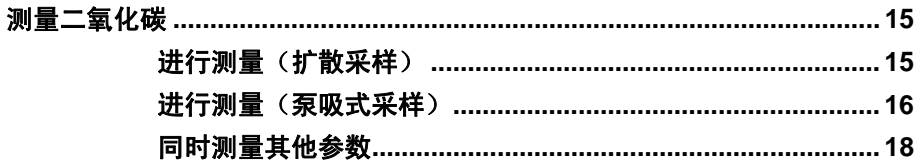

VAISALA

 $\overline{\phantom{a}}$  1

## 第5章

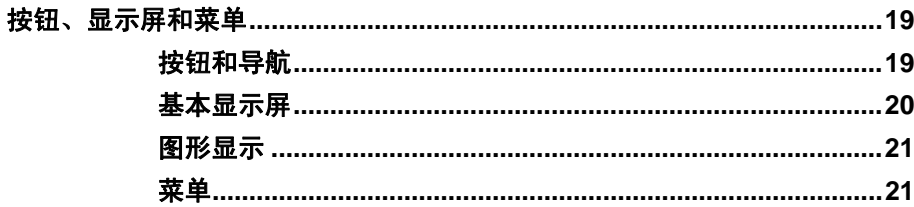

## 第6章

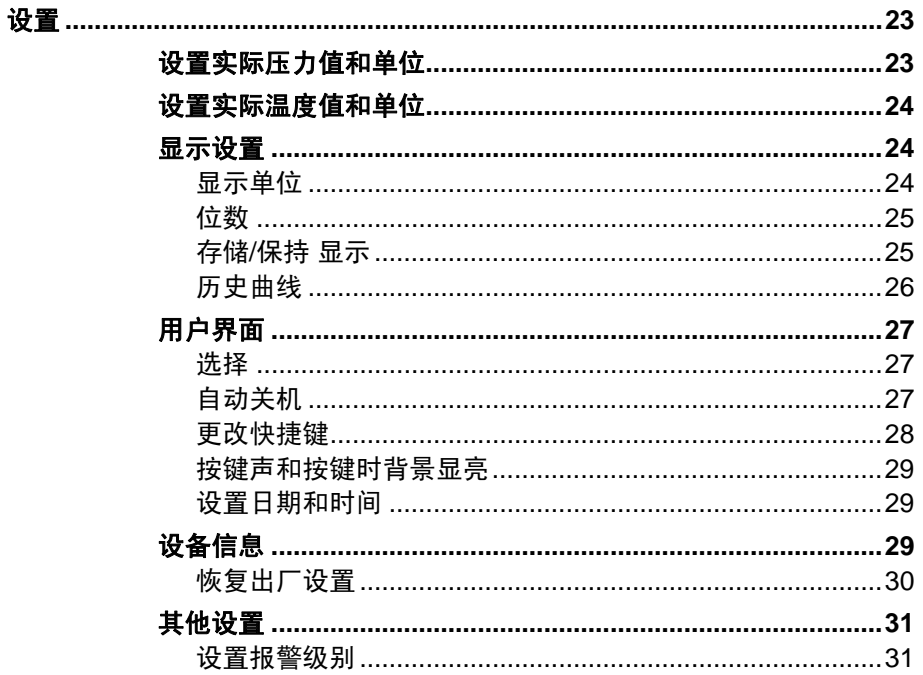

#### 第7章

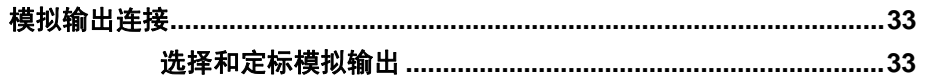

#### 第8章

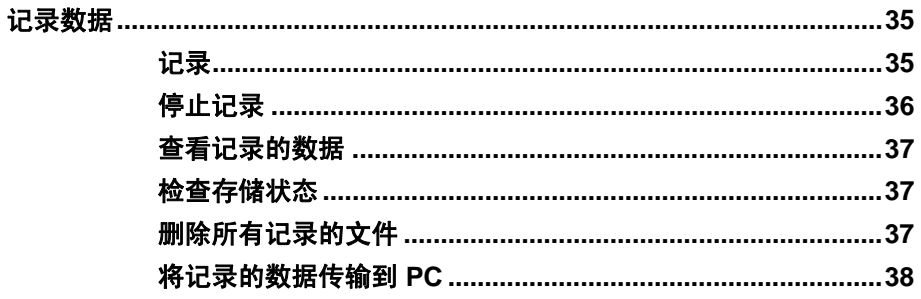

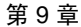

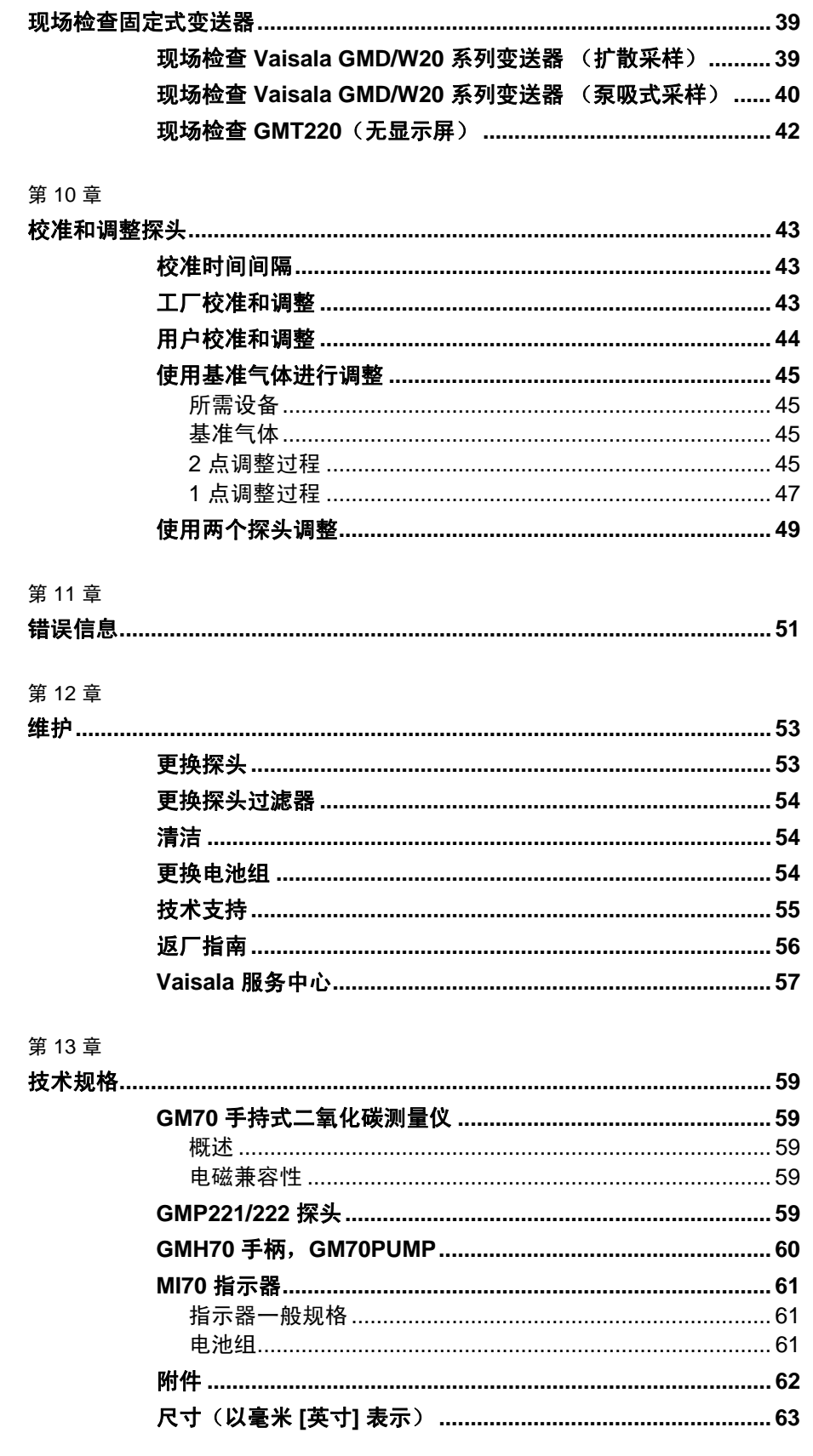

VAISALA

 $\frac{1}{2}$  3

# 插图列表

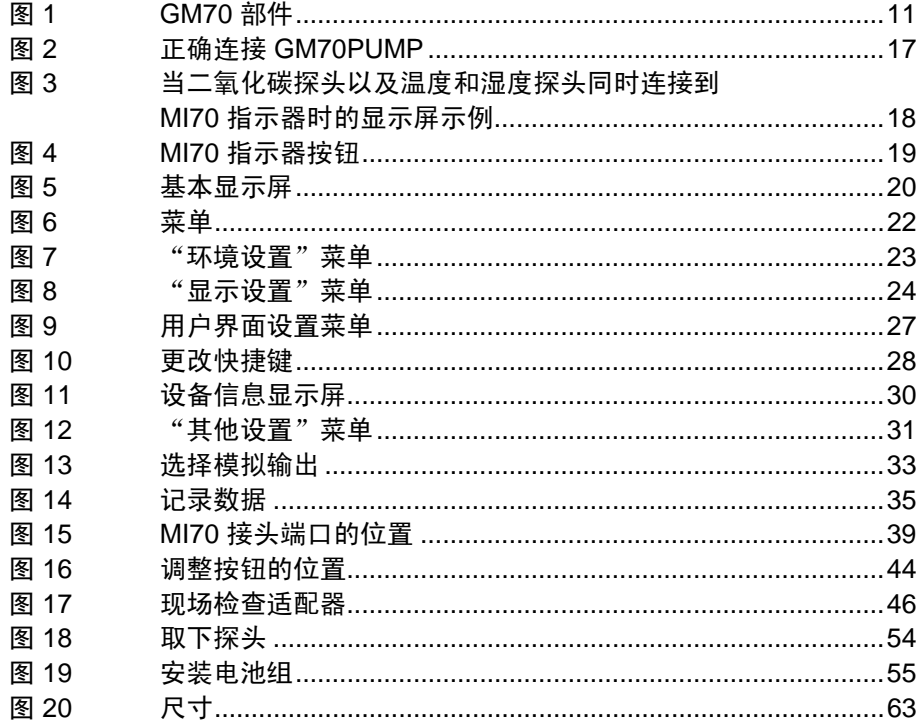

# 表格列表

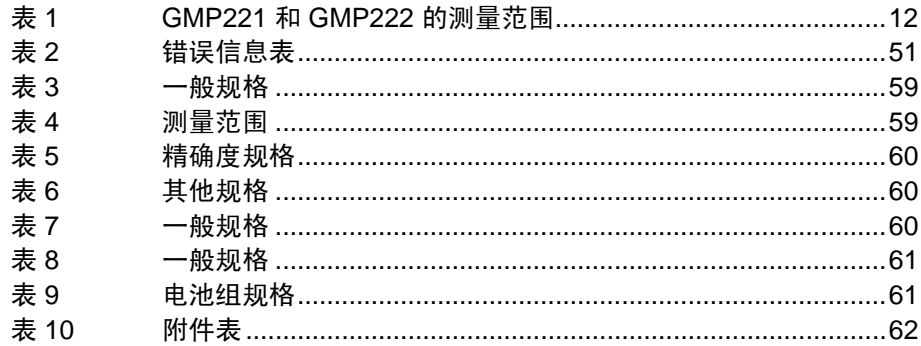

4 M010139ZH-F

# 第 1 章

# <span id="page-6-0"></span>概述

本章提供本产品的一般说明。

# <span id="page-6-2"></span><span id="page-6-1"></span>关于本手册

本手册提供有关 Vaisala CARBOCAP® 手持式二氧化碳测量仪 GM70 安装、使用和维护的信息。

## 反馈

Vaisala 公司客户文档组欢迎您就本出版物的质量和实用性提出 宝贵意见和建议。如果您发现纰漏或者有其他改进建议,请指明 相应的章节和页码。您可以将反馈发送给我们,我们的电子邮件 地址是:[manuals@vaisala.com](mailto:manuals@vaisala.com)

# <span id="page-6-4"></span><span id="page-6-3"></span>安全

## 常规安全注意事项

在本手册全文中,重要的安全注意事项均以如下标识提请用户 注意:

小心 "小心"字样提请用户注意潜在的危险。此时需要仔细阅读说明 并严格按照说明操作,否则可能损坏本产品或丢失重要数据。

 $V$ AISALA  $\overline{\phantom{a}}$ 

#### <span id="page-7-0"></span>注意 "注意"字样强调使用产品时的重要信息。

## 产品安全预防措施

交付给用户的手持式二氧化碳测量仪 GM70 已经完成出厂安全 测试和审批。请注意如下预防措施:

<span id="page-7-1"></span>小心 切勿改动本仪器。不正确的改动可能损坏本产品或导致其失灵。

## **ESD** 保护

静电放电 (ESD) 可能破坏电子电路或引起潜在损坏。Vaisala 公司 产品在使用状态下设有充分的防 ESD 功能。但是,在接触、拆除 或将任何物品插入设备壳体内部时,静电放电会损坏产品。

为了确保用户自身不产生高压静电:

- 在正确接地并装有防 ESD 装置的工作台上处理对 ESD 敏感的 部件。如果没有合适的工作台,则应先接触设备支架,使自己 接地,然后再触摸电路板。用腕带和电阻接线使自己接地。 如果没有上述设备,则先用一只手接触设备支架的导体部分, 然后再触摸电路板。
- 要始终握住电路板的边缘,避免接触部件触点。

# <span id="page-8-0"></span>产品回收

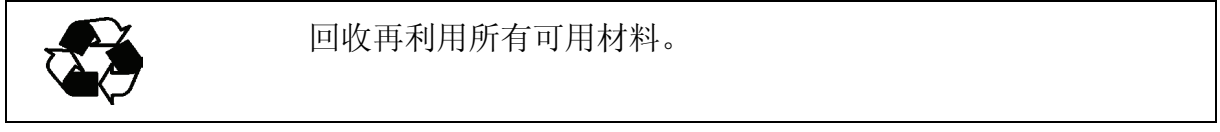

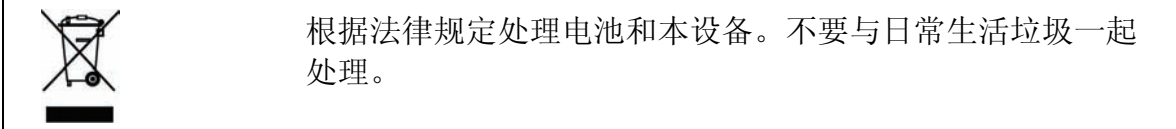

## <span id="page-8-1"></span>商标

Vaisala CARBOCAP® 是 Vaisala 的注册商标。Microsoft®、 Windows® 和 Windows NT® 是 Microsoft Corporation 在美国和/ 或其他国家或地区的注册商标。

## <span id="page-8-2"></span>许可协议

Vaisala 或第三方拥有相应软件的所有权。客户的软件使用范围 仅限于适用的供应合同或软件许可协议所规定的范围。

#### 操作手册 \_\_\_\_\_\_\_\_\_\_\_\_\_\_\_\_\_\_\_\_\_\_\_\_\_\_\_\_\_\_\_\_\_\_\_\_\_\_\_\_\_\_\_\_\_\_\_\_\_\_\_\_\_\_\_\_\_\_\_\_\_\_\_\_\_\_\_\_\_\_\_\_\_

# <span id="page-9-0"></span>担保

Vaisala 在此声明并保证,除提供特殊质保的产 品外,Vaisala 制造和销售的所有产品自交付给 用户之日起十二 (12) 个月内不会出现工艺或材 料方面的缺陷。如果在上述期限内任何产品在 工艺或材料方面证明存在缺陷,Vaisala 将负责 免费维修或更换(二者由 Vaisala 自行选择)有 缺陷的产品或元件,更换后的产品或元件与原 产品或元件条件相同,但不延长原始质保期; 除此之外,Vaisala 不再承担任何其他赔偿。 按照本条款更换的有缺陷元件应当由 Vaisala 处理。

对于由其员工对其销售的产品所进行的所有维 修或服务工作,Vaisala 也提供质保。如果维修 或服务不当或错误,并因此而导致所修产品功 能异常或不能使用,Vaisala 将自行决定维修或 更换相应的产品。客户不需支付 Vaisala 员工进 行此类维修或更换的工时费用。本维修质保的 有效期为维修措施完成之日后六 (6) 个月。

不过,本质保需满足以下条件:

- a) 在发生或发现缺陷后三十 (30) 天内,Vaisala 应当收到对于任何所谓缺陷的证据充分的 书面索赔书。
- b) 如果 Vaisala 要求, 客户应将涉嫌有缺陷的 产品或元件进行适当的包装和标记,并发运 至 Vaisala 的工厂或 Vaisala 书面指定的其他 地点,同时预付运输和保险费用,除非 Vaisala 同意到现场检修或更换该产品。

但是,如果缺陷是由于以下原因造成的, 则本质保不适用:

- a) 正常磨损或事故;
- b) 错误、不当或未经授权地使用本产品,或者 储存、维护或搬运本产品或其任何设备时 疏忽大意或处理不当;
- c) 安装或组装错误或未按照 Vaisala 的维修说 明对产品进行维修(包括由未经 Vaisala 授 权的人员进行的任何维修、安装、组装或 服务, 或未使用 Vaisala 制造或提供的元件 进行的更换);
- d) 事先未经 Vaisala 授权,擅自对产品进行改动 或更改,以及向产品中添加任何其他元件;
- e) 其他因素,具体取决于客户或第三方。

Vaisala 依据本条款所承担的上述责任不适用于 由于客户提供的材料、设计或说明而导致的任 何缺陷。

本质保明确替代并排除所有其他明示或暗示的 条件、担保和责任,不管法律、法令或其他法 规是否有此类规定,包括但不限于针对特定用 途的适销性或适用性的任何默示担保,以及 Vaisala 或其代表对于因产品缺陷或缺点或因所 提供的产品而直接或间接导致的缺陷或缺点承 担任何其他义务和责任,在此明确废除和放弃 这些义务和责任。Vaisala 的责任在任何情况 下都不超过提出担保索赔的任何产品的发票价 格,Vaisala 也不会在任何情况下对任何直接或 间接的利润损失或其他从属损失或特殊损失 负责。

8 \_\_\_\_\_\_\_\_\_\_\_\_\_\_\_\_\_\_\_\_\_\_\_\_\_\_\_\_\_\_\_\_\_\_\_\_\_\_\_\_\_\_\_\_\_\_\_\_\_\_\_\_\_\_\_\_\_\_\_\_\_\_\_\_\_\_\_ M010139ZH-F

# <span id="page-10-0"></span>第 2 章 产品简介

本章介绍产品的功能、优点和产品术语。

# <span id="page-10-2"></span><span id="page-10-1"></span>**Vaisala CARBOCAP®** 手持式二氧化碳测量仪 **GM70** 简介

手持式二氧化碳测量仪 GM70 用于测量 CO<sub>2</sub> 气体的体积浓度, 并 以 ppm 或百分比 (%) 为单位显示结果。先进的基于硅的 Vaisala CARBOCAP® 传感器使该 GM70 的性能异乎寻常地稳定和可靠。

## **GM70** 的基本功能

- 数字与图形显示
- 具备数据记录功能
- 可作为固定式 CO<sub>2</sub> 变送器的读数检查工具
- 可作为调整 Vaisala GM220 系列探头的工具
- 具备模拟输出(0 ... 1 V 电压信号)功能
- (可选)现成的 Windows 软件,可方便地处理测量数据
- 支持以下采样方法: 扩散采样(GMH70 手柄)或泵吸式采样 (GM70PUMP),可任选其一
- (可选)现成的 Microsoft Windows® 软件, 支持使用串行线或 USB 仪表缆线方便地处理测量数据

 $V$ AISALA  $\overline{\phantom{a}}$ 

## <span id="page-11-0"></span>可互换探头

通过选择正确的探头,您可以选择最适合您的应用环境的测量 范围。已校准的测量范围为从 0...2000 ppm 到 0... 20% 的  $CO<sub>2</sub>$ 浓度。有关更多详细信息,请参见第 2 章和第 13 章。要更改 测量范围,您只需要更换探头。

## <span id="page-11-1"></span>调整工具

要调整 GMT220 系列变送器,GM70 只需要探头。GM70 将调整 信息,并将调整后的信息存储到探头的非易失性存储器中。这样 就真正实现了探头的可互换性。

# <span id="page-12-0"></span>部件说明

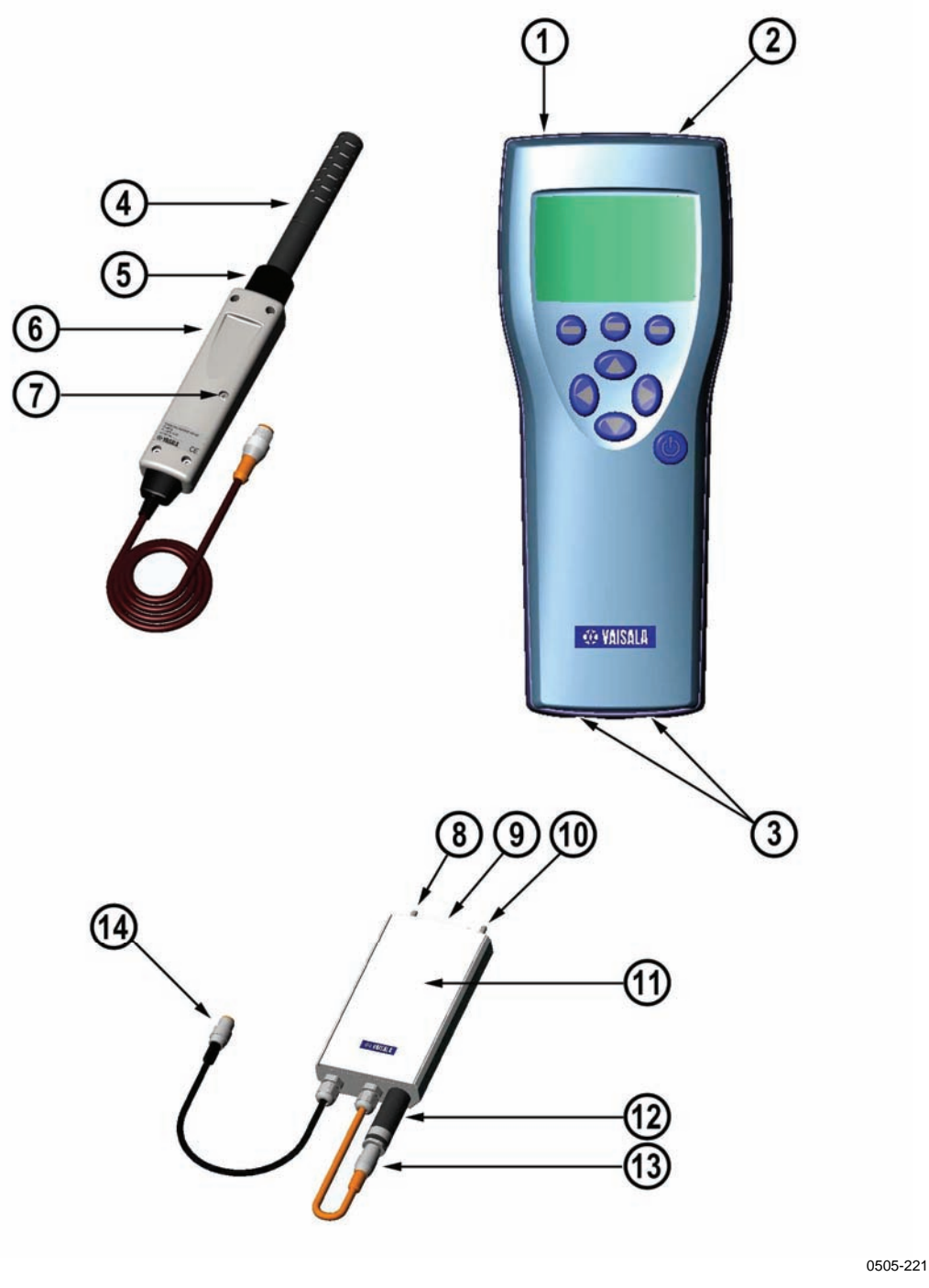

图 1 GM70 部件

第 [1](#page-12-1)1 页的[上面的](#page-12-1)图 [1](#page-12-1) 中各部件编号对应如下:

- 1 = MI70 指示器
- 2 = 充电器接头

<span id="page-12-1"></span>VAISALA \_\_\_\_\_\_\_\_\_\_\_\_\_\_\_\_\_\_\_\_\_\_\_\_\_\_\_\_\_\_\_\_\_\_\_\_\_\_\_\_\_\_\_\_\_\_\_\_\_\_\_\_\_\_\_\_\_\_\_\_\_\_\_\_\_\_\_\_\_\_\_ 11

- 3 = 探头及电缆的接头端口 I 和 II
- 4 = 探头 GMP221 或 GMP222
- 5 = 探头扣件
- $6 = \text{GMH}$ 70 手柄
- 7 = 调整按钮
- 8 = 出气口
- 9 = ON/OFF 开关
- 10 = 进气口
- 11 = 测量室
- 12 = 探头 GMP221 或 GMP222
- 13 = 探头接头
- 14 = 连接 MI70 指示器的接头

## <span id="page-13-2"></span><span id="page-13-0"></span>探头

探头 GMP221 和 GMP222 可与 GM70 配合使用[。表](#page-13-2) 1 显示了可 选择的探头测量范围。

#### 表 1 GMP221 和 GMP222 的测量范围

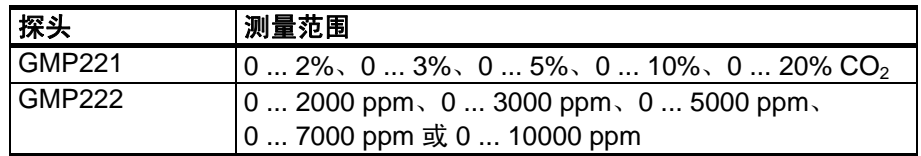

为获得可能的最佳性能,建议您选择合适的测量范围,通常, 以要测量的实际浓度大致位于测量范围中间为准。

## <span id="page-13-1"></span>用于吸式采样的 **GM70PUMP**

GM70 吸引泵包括一个泵和一个用于测量 CO<sub>2</sub> 的测量室。 GM70PUMP 适合检查固定式 CO<sub>2</sub> 变送器和对不易到达位置进行 采样。GM70PUMP 连接到用于显示测量结果的 MI70 指示器。 泵系统通过 MI70 指示器供电。

## <span id="page-14-2"></span>第 3 章

# <span id="page-14-0"></span>使用前的准备工作

## <span id="page-14-1"></span>电池充电

- 1. 如果要使用碱性电池,请拧下指示器后面板上的螺钉,然 后装上碱性电池。如果所订购的 GM70 配有可充电的电池 组,则该电池组在出厂时已装好。
- 2. 按如下所述给电池组充电:将充电器插入到指示器的充电 器接头中,然后将充电器连接到墙壁插座。显示屏角落部 位将有一电池符号开始滚动。
	- 建议首次充电期间不要使用 GM70。以后充电期间可以 使用 GM70。
	- 充电时长取决于电池组的电量,通常为 4 小时。首次 充电时间建议为 6 小时。
- 3. 电池符号停止滚动时,表示电池组充电完毕。
- 4. 断开充电器。

# <span id="page-15-0"></span>打开并设置语言、日期和时间

- 1. 将探头手柄(或 GM70PUMP 的接头)连接到指示器的任一 接头端口。
- 2. 按 炮 按钮。
- 3. 使用 ② 安钮选择语言。按 <sup>9</sup>选择进行确认。
- 4. 默认日期表示格式为: 日.月.年。要更改日期, 请选择"日 期设置",然后按 @ 设置。请使用 ② ② ③ 按钮更改日 期。要确认日期,请按 <sup>()</sup>确认。如果要更改格式,请选择 月/日/年日期格式, 然后按  $\Theta$  开。
- 5. 默认时间表示格式采用 24 小时制。要更改时间,请选择 "时间设置",然后按 9 设置。请使用箭头按钮更改时 间。要确认时间,请按 <sup>@</sup>确认。如果要使用 12 小时制, 请选择 12 小时制, 然后按 回 开。
- 6. 按 <sup>(2)</sup> 退出。要检查并更改环境设置, 请选择是。否则, 请选择否,此时将显示基本显示屏。
- 7. 为了确保获得可能的最佳精确度,请按如下所述设置 GM70 的实际压力值和温度值:
	- 选择压力设置(默认压力值为 1013 hPa), 按 <sup>●</sup> 单位选 择单位(hPa 或 bar), 再按  $\Theta$  设置, 然后使用箭头按钮 设置压力值。按 回 确认保存值。
	- 选择温度设置(默认温度值为 25.0 ℃°),按 <sup>● 单位选择</sup> 单位(°C或 °F), 再按 $\Theta$ 设置, 然后使用箭头按钮设置 温度值。按 **+/-** 可更改值的符号。按 确认保存值。
- 8. 按  $\Theta$  退出返回到基本显示屏。

14 \_\_\_\_\_\_\_\_\_\_\_\_\_\_\_\_\_\_\_\_\_\_\_\_\_\_\_\_\_\_\_\_\_\_\_\_\_\_\_\_\_\_\_\_\_\_\_\_\_\_\_\_\_\_\_\_\_\_\_\_\_\_\_\_\_\_ M010139ZH-F

# <span id="page-16-0"></span>第 4 章 测量二氧化碳

二氧化碳的测量结果受测量条件下的气压和温度影响。要在高 海拔地区(其气压明显低于海平面气压)获得最精确的测量值, 应将 GM70 设置为实际气压值。可接受的气压值范围为 700 ... 1300 hPa。

注意 在测量之前,请确保气压和温度设置正确。请按照第 [2](#page-24-1)3 页上的 说明进行正确设置。

## <span id="page-16-1"></span>进行测量(扩散采样)

如果您是首次启动 GM70,请参见第 [13](#page-14-0) 页上的第 3 [章](#page-14-2) [使用前的](#page-14-0) [准备工作](#page-14-0);否则,请按以下说明操作:

- 1. 将探头电缆连接到 MI70 指示器的接头端口。
- $2.$  按  $\overset{\circ}{\mathbf{\Theta}}$  电源开关按钮。
- 3. 等待大约 15 秒, 以获取读数。要获得最精确的读数, 请等待 15 分钟, 以便 GM70 进入完全运行状态。
- 4. 将探头安装到测量位置。请避免在探头附近呼气,因为 这样会增大 CO<sub>2</sub> 浓度。
- 5. 此时将打开基本显示屏,请等待直到读数稳定。

小心 手持探头时,请务必小心。强烈的撞击或跌落可能会损坏探头。 如果需要断开探头, 首先要按 <sup>(d)</sup> 电源开关按钮关闭指示器。 这样可确保所有设置和数据都正确保存。

## <span id="page-17-0"></span>进行测量(泵吸式采样)

如果您是首次启动 GM70,请参见第 [1](#page-14-0)3 页上的第 3 [章](#page-14-2) [使用前的](#page-14-0) [准备工作](#page-14-0);否则,请按以下说明操作:

- 1. 如果使用采样管,请将采样管的一端连接到进气口 (标记有 IN)。
- 2. 将 GM70PUMP 的黑色电缆连接到 MI70 指示器的接头 端口。
- 3. 插入 MI70 的充电器接头, 然后将充电器连接到墙壁插座。
- 4. 将 GM220 探头连接到 GM70PUMP 的探头接头。
- 5. 将探头插入到测量室中。请注意,为了使安装紧密,测量 室开口上的两个 O 形圈不应接触到探头上的过滤器边缘或 胶带(请参见下面的图形)。使用泵时,尤其是在将样本 从炎热潮湿的条件下带入室温条件下时,请确保探头上没 有出现冷凝。
- 6. 将采样管的另一端安装到采样位置。
- $7.$  按 <sup></sub> ® 按钮打开 MI70 指示器。</sup>
- 8. 打开 GM70PUMP。
- 9. 此时将打开基本显示屏。
- 10. 等待几分钟,以获得稳定的读数。要获得最精确的读数, 请等待 15 分钟, 以便 GM70 进入完全运行状态。

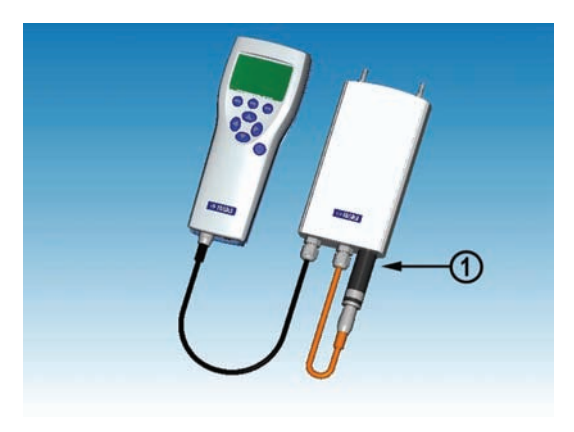

0505-222

#### 图 **2** 正确连接 **GM70PUMP**

[上面](#page-18-0)的图 [2](#page-18-0) 中的编号对应如下:

1 = 使 2 个 O 形圈与探头的平滑表面完全咬合,形成紧密 连接!

<span id="page-18-0"></span>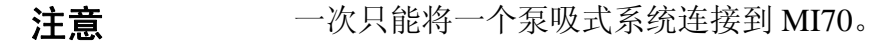

注意 使用泵吸式系统时,建议使用连接到墙壁插座的充电器给系统 供电。

注意 当泵正在使用时, MI70 显示屏上的电池指示器不显示实际的 充电量。

VAISALA \_\_\_\_\_\_\_\_\_\_\_\_\_\_\_\_\_\_\_\_\_\_\_\_\_\_\_\_\_\_\_\_\_\_\_\_\_\_\_\_\_\_\_\_\_\_\_\_\_\_\_\_\_\_\_\_\_\_\_\_\_\_\_\_\_\_\_\_\_\_\_ 17

## <span id="page-19-0"></span>同时测量其他参数

将 Vaisala 的可互换露点 (DMP) 或湿度 (HMP) 探头连接到 MI70 指示器的另一个接头端口,以同时测量湿度。

- 1. 将 DMP70/HMP70 探头连接到指示器底部的另一个接头 端口。
- 2. 打开 MI70 设备。
- 3. 如果要在相同条件下进行测量,请检查探头(端口 I 和 II) 的压力设置是否相同。可以使用 HMP70 探头的温度数据来 补偿 CO<sub>2</sub> 测量。在这种情况下,当 MI70 询问您是否要检查 环境设置时,请选择是。然后,选择温度 **T** 并按设置。现 在,MI70 会询问您是否要将测量的 T 值链接到环境参数, 请按 LINK (链接), 然后按**退出**。
- 4. 此时, 显示屏上面的行显示端口 I 探头的读数, 而下面的 行显示端口 II 探头的读数。
- 5. 要获得最精确的测量值,应将 GM70 设置为使用温度和 湿度探头测量到的实际温度值。

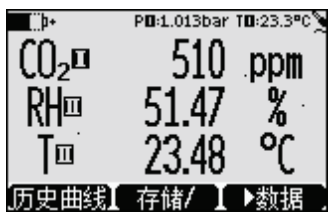

0505-223

<span id="page-19-1"></span>图 **3** 当二氧化碳探头以及温度和湿度探头同时连接到 **MI70**  指示器时的显示屏示例

## 第 5 章

# <span id="page-20-0"></span>按钮、显示屏和菜单

## <span id="page-20-1"></span>按钮和导航

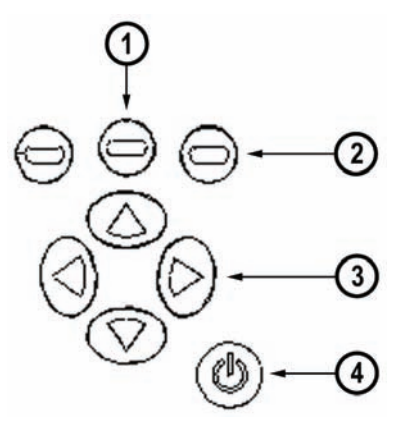

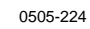

#### <span id="page-20-2"></span>图 **4 MI70** 指示器按钮

[图](#page-20-2) 4 中的编号对应如下:

- 1 = 要打开菜单视图,可执行以下操作:
	- 按箭头按钮
	- 按此快捷按钮
- 2 = 快捷按钮
- 3 = 箭头按钮
- 4 = 电源开关

#### VAISALA \_\_\_\_\_\_\_\_\_\_\_\_\_\_\_\_\_\_\_\_\_\_\_\_\_\_\_\_\_\_\_\_\_\_\_\_\_\_\_\_\_\_\_\_\_\_\_\_\_\_\_\_\_\_\_\_\_\_\_\_\_\_\_\_\_\_\_\_\_\_\_ 19

- 按住电源开关按钮 (4) 不放,直到指示器打开/关闭为止。
- 按快捷键按钮 (2) 可激活按钮上方的功能。  $\bigoplus$
- 按任意箭头按钮 (3) 可打开菜单的路径。在菜单中,  $\circledR$ 您可以使用箭头按钮进行导航。

## <span id="page-21-0"></span>基本显示屏

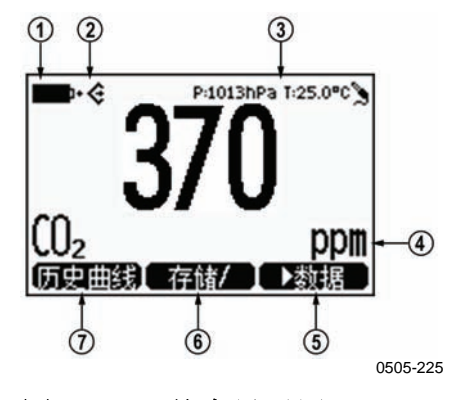

<span id="page-21-1"></span>图 **5** 基本显示屏

- 1. 选择单位 ppm 或 %。
- 2. 快捷按钮历史曲线<sup>1</sup>用于将显示屏切换到图形趋势模式。
- 3. 快捷按钮存储/保持 <sup>1</sup> 用于冻结显示屏, 此时您可以将读数 保存到存储器。
- 4. 快捷按钮 ▶ 数据 1 用于切换到数据记录/查看菜单。
- 5. 电池状态。
- 6. 压力和温度设置。
- 7. 表示 GM70 正与 PC 通信的符号。如果未连接 PC 电缆, 则此符号不会显示。

1快捷按钮上的历史曲线、存储/保持和数据功能是在出厂前设置的, 您可以对它们进行更改,使这些按钮表示其他功能(请参见 第 [2](#page-29-0)8 页上的*[更改快捷键](#page-29-0)* )。

## <span id="page-22-0"></span>图形显示

图形显示以曲线的形式显示测量值。通过曲线,可以分析过去 几分钟的数据趋势和历史数据。

- 1. 在基本显示屏中,按 回历史曲线 (或者打开主菜单并选择 **►**数据记录/查看)。
- 2. 此时将打开图形显示。有关更多信息,请参见第 [26](#page-27-0) 页上的 "[历史曲线](#page-27-0)"一节。
- 3. 按 回 返回以返回到基本显示屏。

## <span id="page-22-1"></span>菜单

可以在菜单中更改设置并选择功能。

- 1. 按 ② ② ④ 中的任意按钮打开主菜单。
- 2. 按住  $\Theta$  开启 5 秒钟。如果未在很短时间内打开主菜单, 将会返回到基本显示屏。若出现这种情况,请从第 1 步 重新开始。
- 3. 使用 ② ② ② 按钮讲入菜单。
- 4. 使用 $\mathbb{\Theta}$ 按钮选择所需项。
- 5. 按  $\overline{\Theta}$  返回到上一级菜单。
- 6. 按退出返回到常规操作模式。

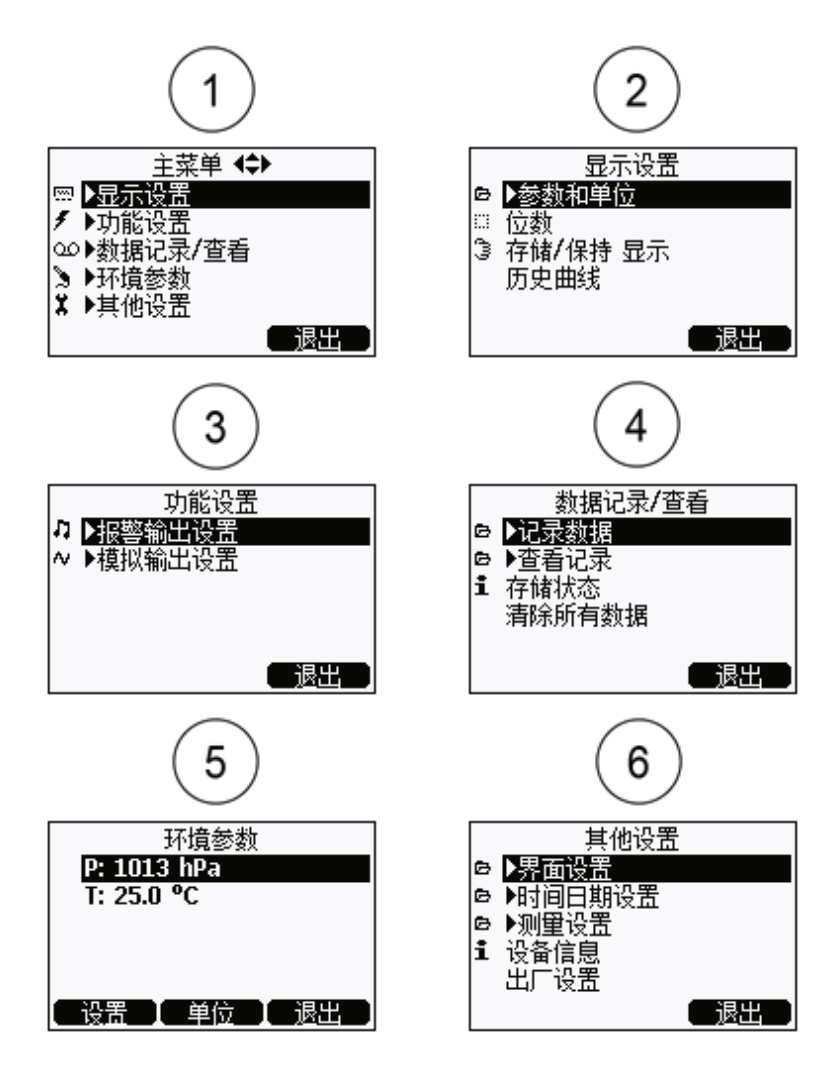

0505-226

#### <span id="page-23-0"></span>图 **6** 菜单

[上面](#page-23-0)的图 [6](#page-23-0) 中的编号对应如下:

- 1 = 主菜单
- 2 = "显示设置"菜单
- 3 = "功能设置"菜单
- 4 = "数据记录/查看"菜单
- 5 = "环境参数"菜单
- 6 = "其他设置"菜单

22 \_\_\_\_\_\_\_\_\_\_\_\_\_\_\_\_\_\_\_\_\_\_\_\_\_\_\_\_\_\_\_\_\_\_\_\_\_\_\_\_\_\_\_\_\_\_\_\_\_\_\_\_\_\_\_\_\_\_\_\_\_\_\_\_\_\_ M010139ZH-F

## 第 6 章

<span id="page-24-0"></span>设置

## <span id="page-24-1"></span>设置实际压力值和单位

要在高海拔地区(其气压明显低于海平面气压)获得最精确的 测量值,应将 GM70 设置为实际气压值。可接受的压力范围为 700 … 1300 hPa。压力的单位为 hPa 或 bar。

请按以下说明操作:

- 1. 打开主菜单,然后按  $\Theta$   $\Theta$  开启。
- 2. 使用 △ ◇ 选择 ► 环境设置, 然后按 <sup>⑥</sup>。
- 3. 选择压力值,按 回单位,然后按 回设置。
- 4. 使用 ②②②③ 按钮设置压力值。按 回确认保存值。
- 5. 按 回单位更改压力单位。默认单位为 hPa。
- $6.$  按  $\Theta$  退出返回到基本显示屏。

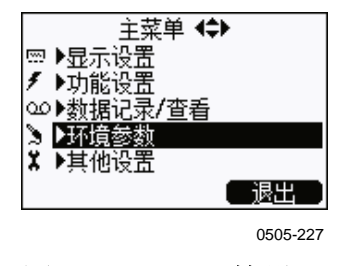

图 **7** "环境设置"菜单

#### <span id="page-24-2"></span>VAISALA \_\_\_\_\_\_\_\_\_\_\_\_\_\_\_\_\_\_\_\_\_\_\_\_\_\_\_\_\_\_\_\_\_\_\_\_\_\_\_\_\_\_\_\_\_\_\_\_\_\_\_\_\_\_\_\_\_\_\_\_\_\_\_\_\_\_\_\_\_\_\_ 23

## <span id="page-25-0"></span>设置实际温度值和单位

要获得最精确的测量值,应将 GM70 设置为实际温度值。 可接受的温度范围为 -20...60ºC。

请按以下说明操作:

- 1. 打开主菜单,然后按  $\Theta$   $\Theta$  开启。
- 2. 使用 <sup>△</sup>⊙选择▶ 环境设置, 然后按 5。
- 3. 选择温度值,然后按  $\Theta$  设置。
- 4. 使用 ②②⑤③ 按钮设置温度值。按 回确认保存值。
- 5. 按 回单位更改温度单位。默认单位为℃。
- $6.$  按  $\Theta$  退出返回到基本显示屏。

如果使用的是 HMP75 或其他湿度探头,则可以链接温度信息来 补偿 GM70 的 CO<sub>2</sub> 读数。

## <span id="page-25-3"></span><span id="page-25-1"></span>显示设置

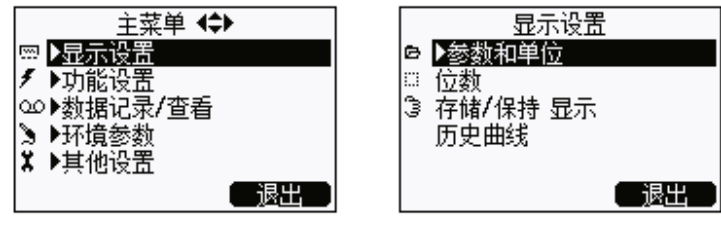

0505-228

图 **8** "显示设置"菜单

## <span id="page-25-2"></span>显示单位

可以选择测量单位 ppm 或 %。对于上限为 10 000 ppm 或更小值 的测量范围,默认单位为 ppm。对于上限为 2...20% 的测量范 围,默认单位为 %。

- 1. 打开主菜单,然后按  $\Theta$   $\Theta$  开启。
- 2. 选择►显示设置, 然后按 <sup>◎</sup>。
- 3. 洗择 ► 参数和单位, 然后按<sup>1</sup>2。
- 4. 要更改单位,请按 <sup>O</sup> 单位 (ppm 或 %)。
- 5. 按 回 退出返回到基本显示屏。
- 6. 如果要检查环境设置,请按  $\Theta$  是;否则按  $\Theta$  否。

<span id="page-26-0"></span>注意 到量单位(ppm 和 %)表示每个气体体积的 CO<sub>2</sub> 浓度。  $1\%$  CO<sub>2</sub> = 10 000 ppm CO<sub>2</sub>

## 位数

使用单位 % 时, 通过"位数"功能, 可以选择显示两位还是三位 小数。默认设置为关闭舍入(即,显示三位小数)。

- 1. 打开主菜单,然后按  $\Theta$   $\Theta$  开启。
- 2. 洗择 ► 显示设置, 然后按<sup>1</sup>②。
- 3. 选择位数。
- 4. 按  $\Theta$  开打开舍入功能(显示两位小数)。按  $\Theta$  关取消激活 舍入功能(显示三位小数)。
- 5. 按  $\Theta$  退出返回到基本显示屏。

## <span id="page-26-1"></span>存储**/**保持 显示

使用"存储/保持"功能,可以冻结某个显示的读数。

然后,可以将此读数保存到存储器。

- 1. 打开主菜单,然后按  $\Theta$  日 开启。
- 2. 洗择►显示设置,然后按<sup>(2)</sup>。
- 3. 选择存储/保持显示。
- 4. 按  $\Theta$  保持冻结显示屏。此时会显示冻结的测量数据。

VAISALA \_\_\_\_\_\_\_\_\_\_\_\_\_\_\_\_\_\_\_\_\_\_\_\_\_\_\_\_\_\_\_\_\_\_\_\_\_\_\_\_\_\_\_\_\_\_\_\_\_\_\_\_\_\_\_\_\_\_\_\_\_\_\_\_\_\_\_\_\_\_\_ 25

- 5. 按  $\Theta$  保存以保存读数, 然后按  $\Theta$  退出返回到基本显示屏。
- 6. 使用存储/保持功能可以保存多个读数。第一个保存的读数为 数据点 1, 第二个保存的读数为数据点 2, 依此类推。所有 单独的读数(数据点)都存储在标记有3 的同一文件中。 即使指示器关闭,该文件仍保存在指示器存储器中。
- 7. 要杳看保存的读数,请按 回 → 数据, 选择 → 查看记录, 然后  $#$  $(\triangleright)$ .
- 8. 选择标记有3 的文件,然后按 2。现在就可以看到保存的 数据读数。按 回时间查看记录时间。
- 9. 按  $\Theta$  课出返回到基本显示屏。

## <span id="page-27-0"></span>历史曲线

历史曲线显示自设备打开时起的数据曲线。

- 1. 打开主英单,然后按 20 可启。
- 2. 选择▶显示设置, 然后按  $\overline{\mathbb{O}}_s$
- 3. 选择历史曲线,然后按 回显示显示历史曲线。
- 4. 要获取图形区的统计信息(最小值、最大值和平均值), 请按 信息。
- 5. 要获取其他所选参数的曲线,请按 回 继续。要获取所有 参数的曲线,请按 <sup>包</sup>继续, 直到显示文本全部参数为止, 然后按 回全部参数。
- 6. 要放大曲线,请按箭头按钮 $\mathcal C$ 。要缩小曲线,请按 $\mathcal \heartsuit$ 按钮。要水平移动曲线, 请按 ® 按钮。
- 7. 按 回返回和退出返回到基本显示屏。

# <span id="page-28-0"></span>用户界面

<span id="page-28-3"></span><span id="page-28-1"></span>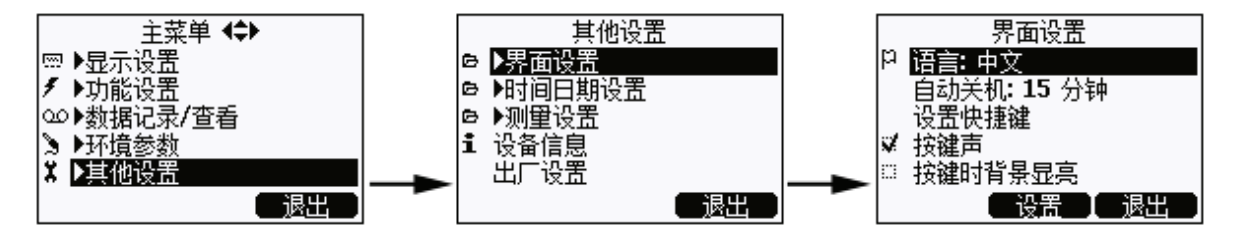

0505-229

图 9 用户界面设置菜单

## 选择

可以选择以下任一语言作为用户界面语言:英语、德语、法语、 芬兰语、西班牙语、瑞典语、中文、日语或俄语。

- 1. 打开主菜单,然后按  $\Theta$   $\Theta$  开启。
- 2. 选择 ► 其他设置, 然后按 <sup>©</sup>。
- 3. 洗择 ► 界面设置, 然后按 <sup></sub> <sub>◎</sub></sup>
- 4. 洗择语言, 然后按  $\Theta$  设置。
- 5. 洗择所需语言, 然后按 **回 选择**。
- $6.$  按  $\Theta$  退出返回到基本显示屏。

如果无意中选择了错误的语言,首先请根据需要反复按右边的 ,直到返回到基本显示屏,然后依次按以下按钮转至语言选择 菜单: 2 (中间)、 4、 2、 2和 9(中间)。

## <span id="page-28-2"></span>自动关机

GM70 的出厂默认设置是在闲置 15 分钟后自动关机。该设置 是为了节省电池电量。如果要将闲置时间设置更改为 60 分钟, 或者要关闭自动关机功能,请按以下说明操作:

- 1. 打开主菜单,然后按  $\Theta$  日开启。
- 2. 选择►其他设置, 然后按<sup> $\Theta$ </sup>。

#### VAISALA \_\_\_\_\_\_\_\_\_\_\_\_\_\_\_\_\_\_\_\_\_\_\_\_\_\_\_\_\_\_\_\_\_\_\_\_\_\_\_\_\_\_\_\_\_\_\_\_\_\_\_\_\_\_\_\_\_\_\_\_\_\_\_\_\_\_\_\_\_\_\_ 27

- 3. 洗择►界面设置, 然后按<sup> $\odot$ </sup>。
- 4. 洗择自动关机,然后按 日设置。
- 5. 选择所需选项, 然后按 **回选择**。
- $6.$  按  $\Theta$  课出返回到基本显示屏。

# <span id="page-29-0"></span>更改快捷键

默认情况下,三个快捷键表示"历史曲线"、"存储/保持" 和"数据"功能。但是,您可以根据需要更改快捷键所表示的 功能。

- 1. 打开主菜单,然后按  $\Theta$  另一点。
- 2. 选择 ► 其他设置, 然后按 <sup></sub></sup>
- 3. 洗择►界面设置, 然后按<sup>1</sup>②。
- 4. 选择设置快捷键, 然后按  $\Theta$  开启。
- 5. 按要更改的快捷键, 例如存储/保持。
- 6. 如果要将存储/保持替换为压力设置功能,请使用箭头按钮选 择压力设置, 按▶ 环境参数→P, 然后按 <sup>◎</sup>选择。选择是确认 您的选择;否则选择否并继续从第 4 步开始操作。
- 7. 按 回 退出返回到基本显示屏。

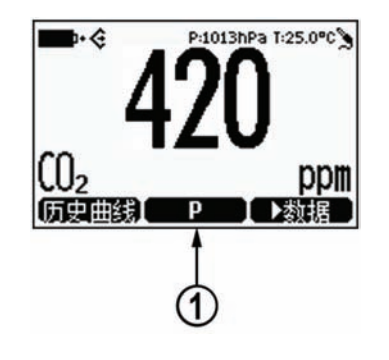

0505-230

<span id="page-29-1"></span>图 **10** 更改快捷键

[上面](#page-29-1)的图 [10](#page-29-1) 中的编号对应如下:

1 = 存储/保持快捷键被替换为压力设置快捷键 **P**

## <span id="page-30-0"></span>按键声和按键时背景显亮

- 1. 打开主菜单,然后按  $\Theta$  + H =  $\overline{\Theta}$
- 2. 选择 ► 其他设置, 然后按 <sup>(b)</sup>。
- 3. 洗择 ► 界面设置, 然后按 <sup></sub> <sup>6</sup>。</sup>
- 4. 要打开或关闭按键时的音效,请选择按键声,然后按  $\Theta$   $\#$ / $\#$
- 5. 要打开或关闭按键时的背景灯效,请选择按键时背景显亮, 然后按 回开/关。
- 6. 按 回课出返回到基本显示屏。

## <span id="page-30-1"></span>设置日期和时间

- 1. 打开主菜单,然后按  $\Theta$   $\Theta$  开启。
- 2. 洗择 ► 其他设置, 然后按  $\mathbb{O}_s$
- 3. 洗择▶时间日期设置, 然后按<sup>1</sup>②。
- 4. 默认日期表示格式为年*-*月*-*日。例如,2002-02-01。要更改 日期,请选择日期设置,然后按 回设置。使用箭头按钮更改 日期。要确认日期,请按 回确认。如果要更改格式,请选 择日.月.年或月/日/年日期格式,然后按  $\Theta$  开/关。
- 5. 默认时间表示格式采用 24 小时制。要更改时间,请选择 时间设置,然后按 设置。使用箭头按钮更改时间。要确认 时间,请按 , 向认。如果要更改格式, 请选择 12 小时制, 然后按 回 开/关。
- $6.$  按  $\Theta$  退出。

## <span id="page-30-2"></span>设备信息

采用以下方式可找到指示器和探头的基本信息:

- 1. 打开主菜单,然后按 $\textcircled{D}\Theta$ 开启。
- 2. 洗择►其他设置,然后按<sup></sub></sup>

#### VAISALA \_\_\_\_\_\_\_\_\_\_\_\_\_\_\_\_\_\_\_\_\_\_\_\_\_\_\_\_\_\_\_\_\_\_\_\_\_\_\_\_\_\_\_\_\_\_\_\_\_\_\_\_\_\_\_\_\_\_\_\_\_\_\_\_\_\_\_\_\_\_\_ 29

- 3. 洗择 ► 设备信息, 然后按 回 显示。
- 4. 第一个屏幕提供有关 MI70 指示器的信息。按 © 更多获取有 关探头的信息。按 回确认和 回退出返回到基本显示屏。

<span id="page-31-1"></span>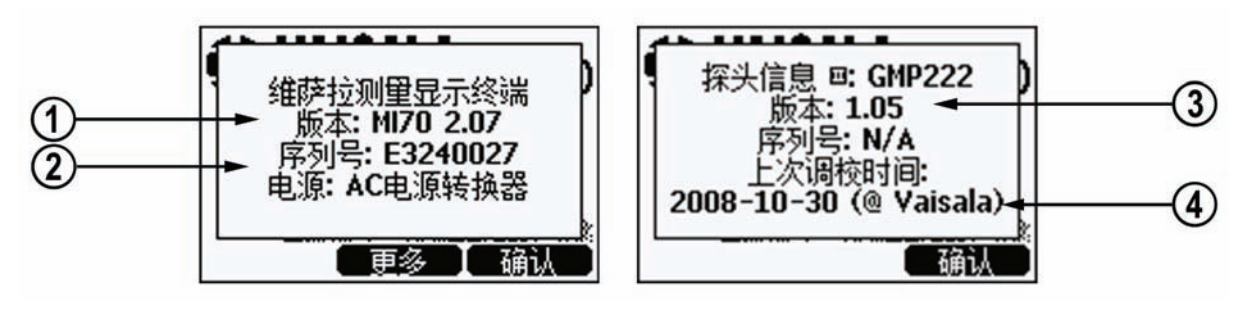

0505-231

#### 图 **11** 设备信息显示屏

[上面](#page-31-1)的图 [11](#page-31-1) 各部分编号如下:

- 1 = MI70 指示器的软件版本
- 2 = MI70 指示器的序列号
- 3 = 探头的软件版本
- 4 = 上次调整位置(可选项:Vaisala、GM70 或 GMK220)

## <span id="page-31-0"></span>恢复出厂设置

恢复指示器的出厂设置只会清除指示器的所有已更改设置和数据 存储器。恢复指示器的出厂设置不会影响探头校准。调整探头的 出厂校准值后,该值将无法恢复(请参见第 [4](#page-44-3)3 页上的*[第](#page-44-3) [10](#page-44-3) [章](#page-44-3)* [校准和调整探头](#page-44-0)。

- 1 打开主英单,然后按  $\Theta$  日开启。
- 2. 选择►其他设置, 然后按<sup>1</sup>②。
- 3. 选择出厂设置,然后按 回恢复。按 回是确认执行恢复操作。
- 4. 此时电源自动关闭。再次打开电源时,已恢复出厂设置。 您需要重新设置语言、日期和时间。请参见第 [1](#page-15-0)4 页上的 [打开并设置语言、日期和时间](#page-15-0)。

## <span id="page-32-2"></span><span id="page-32-0"></span>其他设置

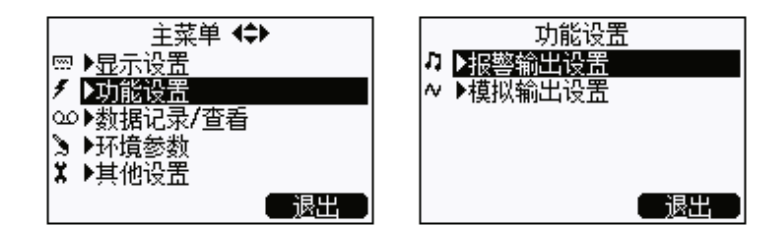

0505-232

图 **12** "其他设置"菜单

## <span id="page-32-1"></span>设置报警级别

可以设置两个报警级别。设置点之间的报警状态为"关"。 当 CO<sub>2</sub> 浓度低于级别 1 或者高于级别 2 时, 报警状态为"开"。 例如,如果要设置在浓度超过 1000 ppm 时发出报警,可以将 第一个级别设置为 0 ppm, 将第二个级别设置为 1000 ppm。 当报警状态为"开"时, GM70 开始发出蜂鸣声, 并且显示屏 背景灯开始闪烁。

- 1. 打开主菜单,然后按  $\Theta$   $\Theta$  开启。
- 2. 选择 ► 其他设置, 然后按 <sup>(○)</sup>。
- 3. 洗择 ► 报警输出设置, 然后按 ②。
- 4. 选择第一个限制值,然后按 (如果报警功能已打开,请 将其关闭)。使用箭头按钮设置报警级别。按 回确认保存 设置。
- 5. 如果需要, 选择第二个限制值, 然后按照第6步中的说明 操作。当超过上限值或小于下限值时,就会发出报警。
- 6. 选择报警输出 开/关, 然后按 © 开激活报警功能并返回到 基本显示屏。
- 7. 此时基本显示屏的左上角会出现一个音符图片符号 ..
- 8. 到达报警级别时,可按 回确认停止报警。要重新激活报警 功能,请选择 回是。要完全停止报警功能,请选择 回否。

本页故意保留空白。

32 \_\_\_\_\_\_\_\_\_\_\_\_\_\_\_\_\_\_\_\_\_\_\_\_\_\_\_\_\_\_\_\_\_\_\_\_\_\_\_\_\_\_\_\_\_\_\_\_\_\_\_\_\_\_\_\_\_\_\_\_\_\_\_\_\_\_ M010139ZH-F

## 第 7 章

# <span id="page-34-0"></span>模拟输出连接

# <span id="page-34-1"></span>选择和定标模拟输出

<span id="page-34-2"></span>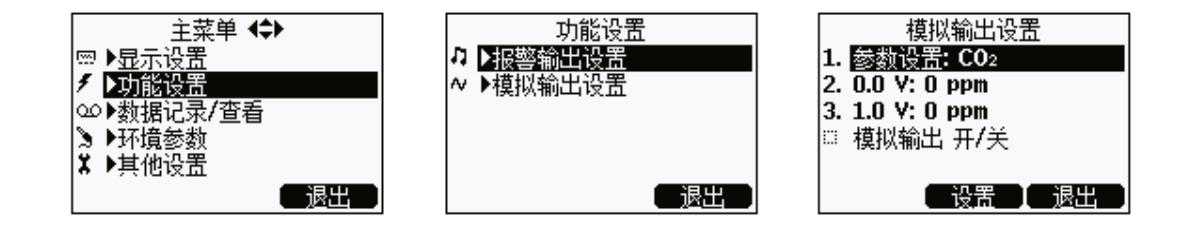

0505-233

## 图 **13** 选择模拟输出

要获得模拟测量数据,您需要一根模拟输出信号电缆(请参见 第 [6](#page-63-1)2 页上的附件列表)。系统提供了一个可量的电压信号通道 0...1.0 V。您可以将输出定标到任何输出范围,但是建议使定标 位于探头的测量范围,以便获得精确的测量值。

VAISALA \_\_\_\_\_\_\_\_\_\_\_\_\_\_\_\_\_\_\_\_\_\_\_\_\_\_\_\_\_\_\_\_\_\_\_\_\_\_\_\_\_\_\_\_\_\_\_\_\_\_\_\_\_\_\_\_\_\_\_\_\_\_\_\_\_\_\_\_\_\_\_ 33

1. 将模拟输出信号电缆的接头连接到指示器底座的接头。 按如下所述连接螺纹接线端子排:

棕色线:普通线 **(-)**  黄绿色线:信号线 **(+)**

- 2. 打开主菜单,然后按 $\mathbb O\,\Theta$ 开启。
- 3. 选择 ► 功能设置, 然后按 <sup></sub> ◎。</sup>
- 4. 洗择▶模拟输出设置, 然后按<sup>1</sup>②。
- 5. 选择 0.0 V 为 0.0 V 输出信号设置值, 然后按  $\Theta$  设置(如果 模拟输出功能已打开,请将其关闭)。使用箭头按钮设置 下限值。按 回确认进行设置。
- $6.$  选择  $1.0$ V 为  $1.0$  V 输出信号设置值, 然后按  $\Theta$  设置。使用箭 头按钮设置上限值。按 ,+/- 按钮选择值的符号。按 , 进行设置。
- 7. 选择模拟输出开/关,然后按 〇 开激活模拟输出功能并返回到 基本显示屏。
- 8. 此时基本显示屏左上角会出现一个线图片符号 N。
- 9. 要取消激活模拟输出功能,请转至主菜单 **►**功能设置 **►**模拟 输出设置 ▶模拟输出 开/关, 然后按 <sup>⊙</sup>关。

## 第 8 章

# <span id="page-36-0"></span>记录数据

## <span id="page-36-2"></span><span id="page-36-1"></span>记录

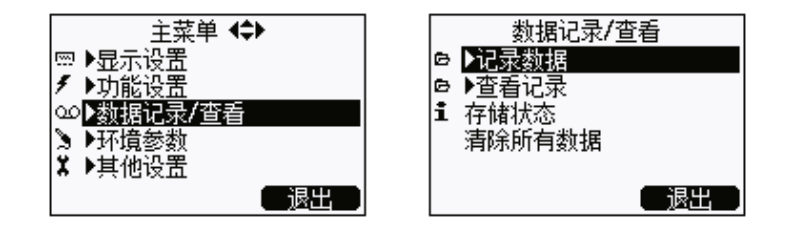

0505-234

#### 图 **14** 记录数据

您可以记录测量数据,并在显示屏上查看记录的数据。

- 1. 按快捷按钮 <sup>○</sup>▶数据(或者打开主菜单并选择 ▶ 数据记录/ 查看)。
- 2. 选择 ► 记录数据, 然后按 <sup>⊙</sup>。
- 3. 要更改时间间隔,请选择记录间隔,然后按  $\Theta$  设置。
- 4. 使用箭头按钮选择测量时间间隔。下表显示了测量时间 间隔和最长记录时间。

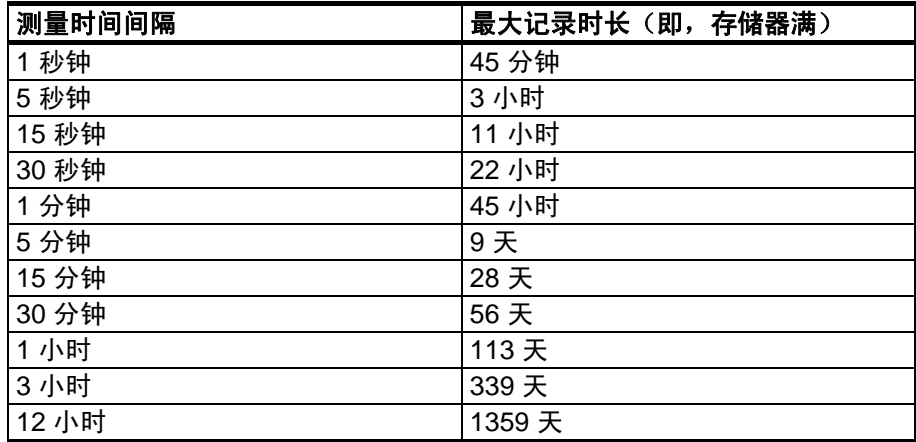

5. 按 $\Theta$ 选择。

- $6.$  要设置记录时长,请选择记录时间,然后按  $\Theta$  设置。
- 7. 使用箭头按钮选择记录时长,然后按 5选择。
- 8. 要开始记录,请选择"记录开始/停止",然后按 回 开始。如果选择"存储器满",则显示屏上会显示最长 记录时间。您也可以删除文件来释放存储器空间。再次 按  $\Theta$  开始接受最长记录时间。
- 9. 建议在记录期间打开电源,以获得最精确的测量值。如果 记录过程持续很长时间,请通过充电适配器给 GM70 供 电。确保已取消激活自动关机功能。如果使用电池,记录 期间可关闭电源以节省电池电量,但这样精度不一定会处 于规格指定的精确度内。此时会显示一条消息,告知您即 使电源关闭,记录过程仍会继续不受干扰地执行。如果记 录过程中指示器关闭,则显示屏上每隔 10 秒会显示一次 进度条 (2■ ) (如果连接了充电适配器, 则进度条会一直 显示)。

小心 数据记录过程中不要断开探头,即使指示器已关闭亦如此。 否则会导致记录的数据丢失。

## <span id="page-37-0"></span>停止记录

1. 要停止记录,请按快捷按钮 <sup>●</sup>▶数据, 选择 ▶记录数据 并按  $\Theta$ , 然后选择记录 开始/停止并按  $\Theta$ 停止。

2. 现在, 选择 回显示即可杳看记录的文件。 使用第 [2](#page-26-1)5 页上介绍的存储**/**保持功能可以保存各个测量数据点。

36 \_\_\_\_\_\_\_\_\_\_\_\_\_\_\_\_\_\_\_\_\_\_\_\_\_\_\_\_\_\_\_\_\_\_\_\_\_\_\_\_\_\_\_\_\_\_\_\_\_\_\_\_\_\_\_\_\_\_\_\_\_\_\_\_\_\_ M010139ZH-F

## <span id="page-38-0"></span>查看记录的数据

- 1. 打开主菜单,然后按  $\Theta$   $\Theta$  开启。
- 2. 选择 ► 数据记录/查看, 然后按 <sup>(>)</sup>。
- 3. 洗择 ► 查看记录, 然后按 <sup></sub> 。</sup>
- 4. 选择要查看的文件,然后按 $\mathbb O_s$ 可根据记录的开始日期和 时间识别文件。
- 5. 按 回图形获得图形视图,按 回时间获得记录时间(按回 容量返回到记录的值)。
- $6.$  按  $\Theta$  退出返回到基本显示屏。

## <span id="page-38-1"></span>检查存储状态

可以检查存储器中可用空间的大小。

- 1. 打开主菜单,然后按  $\Theta$  另一点。
- 2. 选择▶数据记录/查看, 然后按 ②。
- 3. 选择存储状态,然后按 回显示即可查看正在使用的存储器大 小和估计的可用空间大小。
- 4. 要返回到基本显示屏,请按 回确认和 回退出。

## <span id="page-38-2"></span>删除所有记录的文件

可采用以下方式清除数据存储器:

- 1. 打开主菜单,然后按  $\Theta$  另一个
- 2. 洗择▶数据记录/查看,然后按<sup>◎</sup>。
- 3. 选择清除所有数据,然后按 回清除。按 回是确认删除所有 记录的数据文件。
- 4. 要返回到基本显示屏,请按 回 退出。

## <span id="page-39-0"></span>将记录的数据传输到 **PC**

使用 MI70 Link 程序可以将记录的数据传输到 PC。

可以从 Vaisala 订购 MI70 Link 程序,请参见第 [6](#page-63-1)2 页上的附件列 表。您可以非常容易地在 Microsoft Windows® 环境中研究记录的 数据,并且可以进一步将数据传输到电子表格程序(如 Microsoft Excel®)中进行修改。

通过使用 USB 仪表电缆(可选附件 219687)或串行连接电缆, 可以很容易地将记录的测量数据和实时测量数据从 GM70 传输 到 PC。

使用 USB 电缆时, 请考虑以下几点: MI70 Link 程序包含 USB 连接所需的驱动程序。要了解系统要求和安装信息,请参见安装 CD 的背面。按照 CD 上的安装说明操作。确保尚未连接 USB 电缆。MI70 Link 安装向导将在您的计算机上安装 Vaisala MI70 Link。安装 USB 仪表驱动程序可能要花几分钟时间。安装完成 后,请将 USB 电缆连接到 PC 的 USB 端口。Windows 将检测新 设备,并自动使用该驱动程序。

现在,您就可以在安装了 MI70 Link 程序的 PC 上开始实时监视 GM70 读数。如果 MI70 Link 找不到 GM70,请检查以下几项:

- GM70 已打开
- USB 仪表电缆/串行连接电缆已正确连接到 PC 的 USB 端口/ 串行端口
- 其他应用程序没有保留该连接

38 \_\_\_\_\_\_\_\_\_\_\_\_\_\_\_\_\_\_\_\_\_\_\_\_\_\_\_\_\_\_\_\_\_\_\_\_\_\_\_\_\_\_\_\_\_\_\_\_\_\_\_\_\_\_\_\_\_\_\_\_\_\_\_\_\_\_ M010139ZH-F

## 第 9 章

# <span id="page-40-0"></span>现场检查固定式变送器

# <span id="page-40-1"></span>现场检查 **Vaisala GMD/W20** 系列变送器 (扩散采样)

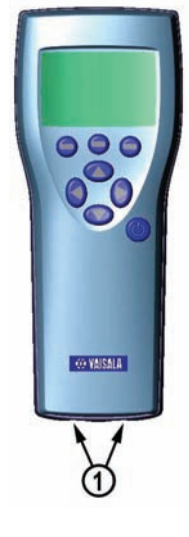

0505-235

## <span id="page-40-2"></span>图 **15 MI70** 接头端口的位置

[上面](#page-40-2)的图 [15](#page-40-2) 中的编号对应如下:

1 = GMA70 电缆的接头

使用 GM70 作为参考来检查固定式变送器的读数。使用连接电缆 GMA70(请参见附件列表)时,在 GM70 显示屏上可同时看到 两个读数。

 $V$ AISALA  $39$ 

- 1. 将 GMA70 电缆的一端连接到指示器底部的任一 GM70 接头 端口。
- 2. 将 GMA70 电缆的另一端连接到 GM20 变送器母板的串行 通信针式接头。
- 3. 打开 MI70 指示器。
- 4. 设置要检查的变送器旁边的 GM70 探头。确保探头处于相 同条件下。避免对着探头呼气,因为这会改变 CO<sub>2</sub> 浓度并 影响读数。
- 5. 根据所使用接头的不同,变送器读数显示在显示屏的第一 行或中间行。接头 I 的值显示在显示屏上面的行中。接头 II 的值显示在显示屏下面的行中。两个读数的差值显示在 最下面的行中。
- 6. 比较读数。如果需要进行调整,请将要调整的变送器送到 Vaisala 服务中心, 或者使用校准软件套件 (19222GM) 讲行 调整。

# <span id="page-41-0"></span>现场检查 **Vaisala GMD/W20** 系列变送器 (泵吸式采样)

泵吸式系统将相同的气样送入基准探头和要检查的变送器。使用 连接电缆 GMA70 (请参见附件列表)时, 在 GM70 显示屏上可 同时看到两个读数。

- 1. 使用 GMA70 电缆连接 MI70 指示器的接头端口与 GM20 变送器母板中的串行通信针。如果未使用 GMA70 电缆, 则在变送器输出中检查变送器读数。
- 2. 将采样管的一端连接到 GM70PUMP 的进气口 (标记为 IN)。
- 3. 连接采样管的另一端。
- 4. 对于 GMD20:连接到 GMD20 母板中间的采样端口 (用一个黄色的盖子保护)。
- 5. 对于 GMW20:连接到 GMW20 母板上的采样端口 (用一个黄色的盖子保护)。

40 \_\_\_\_\_\_\_\_\_\_\_\_\_\_\_\_\_\_\_\_\_\_\_\_\_\_\_\_\_\_\_\_\_\_\_\_\_\_\_\_\_\_\_\_\_\_\_\_\_\_\_\_\_\_\_\_\_\_\_\_\_\_\_\_\_\_ M010139ZH-F

- 6. 将已校准的 GM220 探头插入到 GM70PUMP 的测量室中。
- 7. 打开 MI70 指示器和 GM70PUMP。
- 8. 比较读数。如果需要进行调整,将要调整的变送器送到 Vaisala 服务中心, 或者使用校准软件套件 (19222GM) 进行调整。

注意 检查读数时,请不要对着变送器呼吸。

## <span id="page-43-0"></span>现场检查 **GMT220**(无显示屏)

按照下面的说明检查 GM220 系列探头的运行情况。

- 1. 检查 GM70 的显示屏读数。
- 2. 关闭 GM70。
- 3. 按以下方式取下 GM70 的探头:
	- 将塑料探头扣件的螺钉(图 1 中的部件 7)旋松大约 5 圈, 松开塑料探头扣件。
	- 紧紧握住探头底座并用力往外拉,直到探头松动为止。
- 4. 从变送器底座中取出 GM220 探头 (打开外盖, 松动拧紧的 螺钉,然后向外拉探头)。
- 5. 将 GM220 探头尽可能深地插入到 GM70 手柄中。在手柄 内转动探头,直到感觉探头接头嵌入探头手柄接头的凹槽 中,探头被卡住为止。
- 6. 紧固探头扣件。
- 7. 打开 GM70。
- 8. 比较 GM70 的读数和要检查的变送器探头的读数。
- 9. 如果需要进行调整,请与 Vaisala 服务中心联系,或者按照 第 [4](#page-44-3)3 页[第](#page-44-3) *[10](#page-44-3)* [章](#page-44-3)[校准和调整探头](#page-44-0) 中的说明调整探头。

您也可以按照上一节中的说明使用 GMA70 电缆连接 GMT220 和 GM70。

42 \_\_\_\_\_\_\_\_\_\_\_\_\_\_\_\_\_\_\_\_\_\_\_\_\_\_\_\_\_\_\_\_\_\_\_\_\_\_\_\_\_\_\_\_\_\_\_\_\_\_\_\_\_\_\_\_\_\_\_\_\_\_\_\_\_\_ M010139ZH-F

## <span id="page-44-3"></span>第 10 章

# <span id="page-44-0"></span>校准和调整探头

在本操作手册中,术语校准表示将检测器的读数与基准浓度进行 比较。调整(通常在校准操作后执行)指的是更改检测器的读 数,以便与基准浓度相对应。

进行调整后,随产品提供的原始校准证书不再有效。

## <span id="page-44-1"></span>校准时间间隔

GM70 在出厂前已经进行了严格的校准和调整。推荐的校准时间 间隔为 2 年。但是,只要有理由相信设备不在规格指定的精确度 内,始终应进行校准。合适的校准时间间隔随使用条件和频率不 同而异。

## <span id="page-44-2"></span>工厂校准和调整

建议将 GM70 探头送到 Vaisala 服务中心进行精确校准和调整, 请参见第 [5](#page-58-1)6 上的联系信息。

 $V$ AISALA  $^{43}$ 

## <span id="page-45-0"></span>用户校准和调整

用户可以对 GM70 进行校准和精细调整。请注意,此调整不等同 于工厂精确调整。仅当读数误差小于测量范围下限的 10% 或者小 于测量范围上限的 20% 时,才建议进行用户调整。进行调整后, 随产品提供的校准报告将无效。

小心 进行用户调整后,就无法恢复到出厂设置!

可采用以下方式进行调整:

- 使用基准气体和现场检查适配器,
- 比较要调整的探头与另一个已校准的探头。

注意 **GM70PUMP 不能调整。** 

要打开调整模式,请按探头手柄上的调整按钮(图 [16](#page-45-1))。 在拧下盖住调整按钮的螺钉后,GMH70 手柄不符合 IP65 等级 要求。

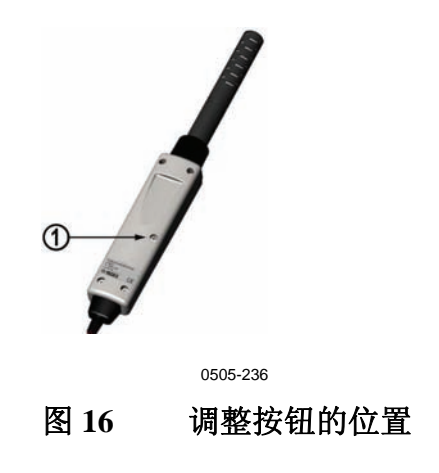

<span id="page-45-1"></span>[上面](#page-45-1)的图 [16](#page-45-1) 中的编号对应如下:

1 = 调整按钮(调整之前,需要拧下盖住该按钮的螺钉)。

# <span id="page-46-1"></span><span id="page-46-0"></span>使用基准气体进行调整

## 所需设备

要使用气体执行调整过程,应准备要调整的探头、精确的基准 气体、一个压力调节器、一个流量计、一个现场检查适配器 (可从 Vaisala 订购),以及内径为 3 mm (1/8") 的软管。

## 基准气体

要获得可靠的结果,基准气体应符合相应的标准(如 NIST)。

- 如果使用一种基准气体进行调整(1 点调整),则该气体的 浓度应接近于设备使用时所在条件下的浓度值。

## <span id="page-46-2"></span>注意 请务必注意, 仅进行 1 点调整时, 只有在调整点附近才会产生较 高的精确度,在整个测量范围内并不一定会产生较高的精确度。

- 使用两种基准气体(2 点调整)时,基准气体的浓度应表示测 量范围的下限和上限。下限浓度应小于探头测量范围的 20%。 零点气可以是纯度为 N5.0(或更高纯度)的 N<sub>2</sub> 气体。上限 气体可以是 CO<sub>2</sub> 和 N<sub>2</sub> 的混合气体, 其浓度接近测量范围的 上限(最多为测量范围的 110%)。浓度的精确度应为 1% (或更高)。基准气体浓度的差值应大于测量范围的 20%。

## **2** 点调整过程

<span id="page-46-3"></span>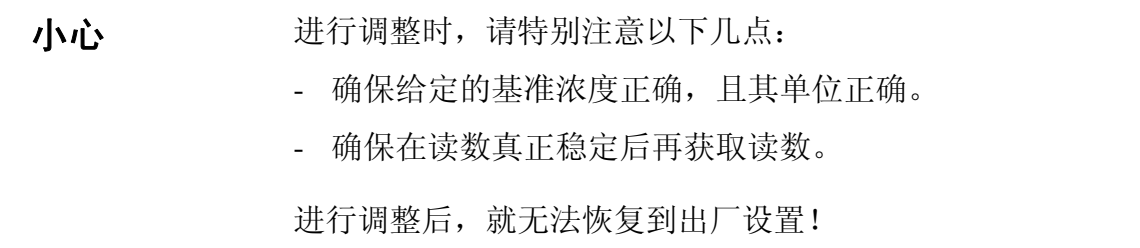

 $V$ AISALA  $^{45}$ 

1. 将探头插入到现场检查适配器中,直到多孔过滤器被盖住 为止。

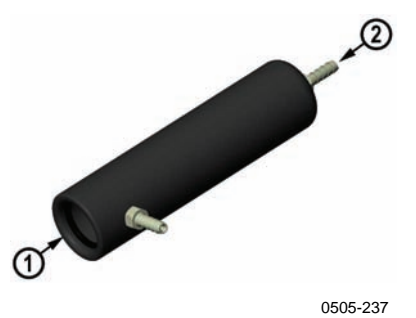

#### <span id="page-47-0"></span>图 **17** 现场检查适配器

- 2. 将软管连接到适配器底部的端口。
- 3. 使用软管将适配器与流量计、压力调节器以及下限基准气 体瓶连接起来。使适配器侧面的端口保持打开,以便气体 流出。
- 4. 使下限基准气体以大约为 0.6 l/min 的流速稳定地流动。 观察 GM70 的读数, 在读数稳定后, 再等待 6 分钟。
- 5. 从 GM70 探头手柄上取下螺钉, 露出调整按钮(请参见 第 [4](#page-45-1)4 页上的图 [16](#page-45-1))。然后用一把小螺丝刀按该按钮。 按下按钮后,指示器将切换到调整模式。
- $6.$  按  $\Theta$  确认进行调整确认。
- 7. 洗择 co2, 然后按 **回 选择**。
- 8. 按  $\Theta$  是给出环境压力值和温度值。要继续调整,请按  $\Theta$ 退出。
- 9. 现在, 调整模式已打开。按 <sup>回</sup>图形确认读数已稳定。返回 并按 回调整以选择调整方法。
- 10. 选择 2点调整, 然后按 **<sup>0</sup>选择**。当下限基准浓度的读数稳定 后,按回确认。
- 11. 使用箭头按钮给出下限基准浓度值(例如,如果使用的是 纯氮气,则输入值 0 ppm)。由于接受新值后就无法还原到 先前的值,因此请务必小心,一定要提供单位正确的正确 基准值。按 回确认。

现在,进入第二个(上限)基准点的调整。

46 \_\_\_\_\_\_\_\_\_\_\_\_\_\_\_\_\_\_\_\_\_\_\_\_\_\_\_\_\_\_\_\_\_\_\_\_\_\_\_\_\_\_\_\_\_\_\_\_\_\_\_\_\_\_\_\_\_\_\_\_\_\_\_\_\_\_ M010139ZH-F

- 12. 从下限气体瓶中拔出软管,然后将软管连接到上限气体瓶。
- 13. 使上限基准气体以 0.6 l/min 的流速稳定地流动。观察 GM70 的读数,在读数稳定后,再等待 6 分钟。
- 14. 当上限基准浓度的读数稳定后, 按  $\Theta$  确认。
- 15. 使用箭头按钮给出上限基准浓度值。通常,气体瓶上标有 基准气体的已分析 CO<sub>2</sub> 浓度。

由于接受新值后就无法还原到先前的值,因此请务必小 心,一定要提供单位正确的正确基准值。按 回确认。

- 16. 按 回是确认进行调整。按 回否将返回到调整模式显示屏。 (如果两个基准值的差值小于探头测量范围的 20%, 则无法 进行调整)。
- 17. 调整完成。按 回 返回-退出返回到基本显示屏。
- 18. 关闭气流。
- 19. 将调整按钮上的螺钉恢复原位。

## **1** 点调整过程

<span id="page-48-0"></span>小心 进行调整时,请特别注意以下几点:

- 确保给定的基准浓度正确,且其单位正确。
- 确保在读数真正稳定后再获取读数。

进行调整后,就无法恢复到出厂设置!

- 1. 将探头插入到现场检查适配器中(尽可能插入到深处, 多孔过滤器盖应完全进入适配器中)。
- 2. 将软管连接到适配器底部的端口。
- 3. 使用软管将适配器与流量计、压力调节器以及基准气体 瓶连接起来。使适配器侧面的端口保持打开,以便气体 流出。
- 4. 使基准气体以 0.6 l/min 的流速稳定地流动。观察 GM70 的 读数,在读数稳定后,再等待 6 分钟。

 $V$ AISALA  $47$ 

- 5. 从 GM70 探头手柄上取下螺钉, 露出调整按钮(请参见 第 [4](#page-45-1)4 页上的图 [16](#page-45-1))。然后用一把小螺丝刀按该按钮。 按下按钮后,指示器将切换到调整模式。
- $6.$  按  $\Theta$  确认进行调整确认。
- 7. 选择 co2, 然后按 **ex 选择**。
- 8. 按  $\Theta$ 是给出环境压力值和温度值。要继续调整,请按  $\Theta$ 退出。
- 9. 现在,调整模式已打开。按 回图形观察读数何时变稳定。 返回并按 回调整以选择调整方法。
- 10. 选择 1 点调整, 然后按 <sup>0</sup>选择。当值已稳定时, 按 <sup>回</sup>确认。
- 11. 使用箭头按钮给出基准浓度值。 示例: 要使用纯痰气 (N2) 进行零点调整, 请输入值 0 ppm。

对于其他基准气体,通常气体瓶上标有已分析的 CO<sub>2</sub> 浓度。请使用该值。

由于接受新值后就无法还原到先前的值,因此请务必 小心,一定要提供单位正确的正确基准值。按 回确认。

- 12. 按 回是确认进行调整。按 回否将返回到调整模式显示屏。
- 13. 调整完成。按 回 返回-退出返回到基本显示屏。
- 14. 关闭气流。
- 15. 将调整按钮上的螺钉恢复原位。

## <span id="page-50-0"></span>使用两个探头调整

您需要两个探头手柄和两个探头:一个是已校准的探头,另一个 是要调整的探头。建议气体浓度在接近于设备使用时所在条件下 的浓度值的稳定环境中进行调整。

将探头连接到指示器底部的接头 I 和 II。

- 1. 打开 GM70。
- 2. 采用要调整的探头。拧下探头手柄上的螺钉,露出调整按 钮(请参见第 [44](#page-45-1) 页上的图 [16](#page-45-1))。然后用一把小螺丝刀按 该按钮。按下按钮后,指示器将切换到调整模式。
- 3. 洗择 co2, 然后按 **回 选择**。
- 4. 按  $\Theta$  是给出环境压力值和温度值。请记住, 一定要确保 两个探头的压力值和温度值相同。要继续调整,请按 退出。
- 5. 现在,调整模式已打开。按 © 图形观察读数何时变稳定。 返回并按 回调整以选择调整方法。
- 6. 洗择与 co2 一致, 然后按  $\Theta$  选择和  $\Theta$  是。
- 7. 调整完成。按 <sup>向</sup>返回-退出返回到基本显示屏。
- 8. 将调整按钮上的螺钉恢复原位。

本页故意保留空白。

50 \_\_\_\_\_\_\_\_\_\_\_\_\_\_\_\_\_\_\_\_\_\_\_\_\_\_\_\_\_\_\_\_\_\_\_\_\_\_\_\_\_\_\_\_\_\_\_\_\_\_\_\_\_\_\_\_\_\_\_\_\_\_\_\_\_\_ M010139ZH-F

## 第 11 章

# <span id="page-52-0"></span>错误信息

<span id="page-52-1"></span>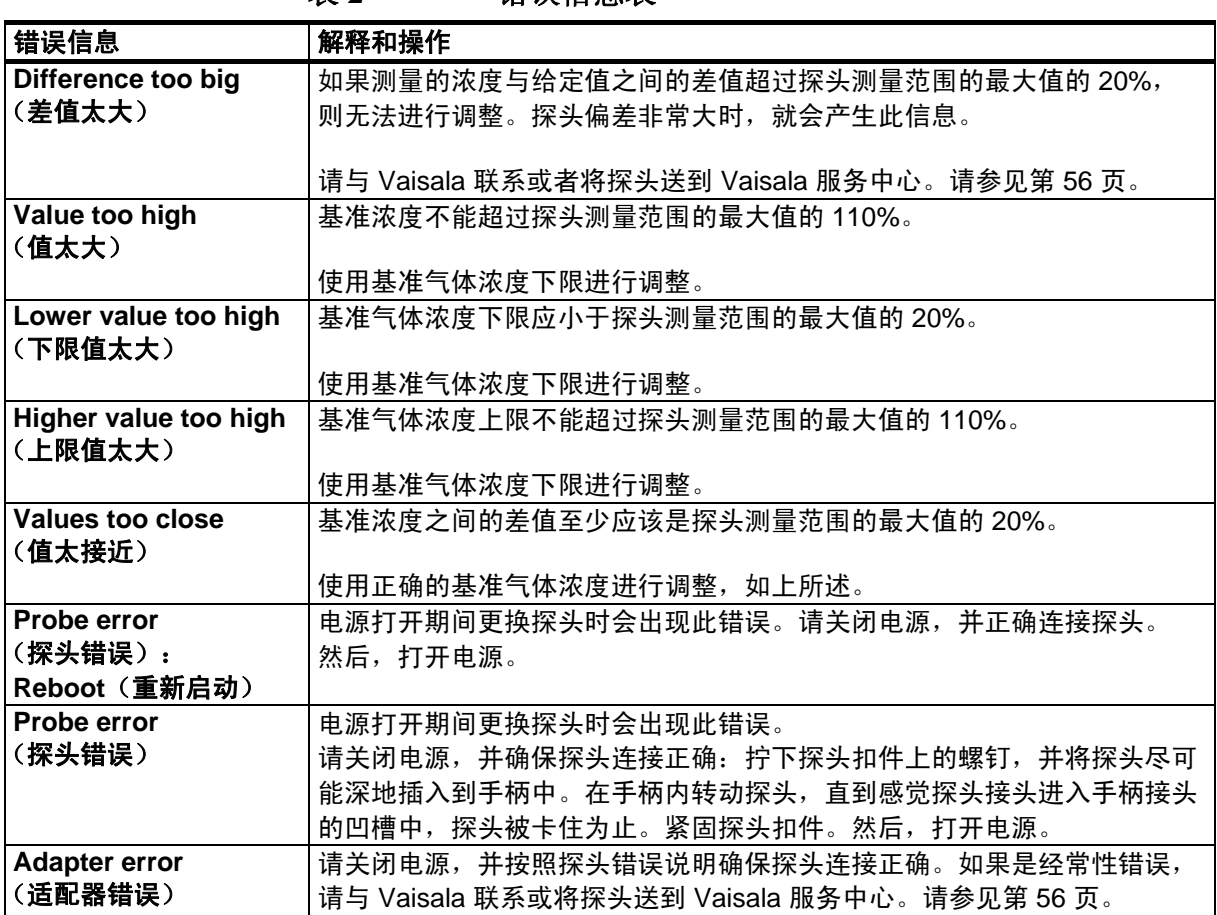

表 **2** 错误信息表

VAISALA \_\_\_\_\_\_\_\_\_\_\_\_\_\_\_\_\_\_\_\_\_\_\_\_\_\_\_\_\_\_\_\_\_\_\_\_\_\_\_\_\_\_\_\_\_\_\_\_\_\_\_\_\_\_\_\_\_\_\_\_\_\_\_\_\_\_\_\_\_\_\_ 51

本页故意保留空白。

52 \_\_\_\_\_\_\_\_\_\_\_\_\_\_\_\_\_\_\_\_\_\_\_\_\_\_\_\_\_\_\_\_\_\_\_\_\_\_\_\_\_\_\_\_\_\_\_\_\_\_\_\_\_\_\_\_\_\_\_\_\_\_\_\_\_\_ M010139ZH-F

# 第 12 章

<span id="page-54-0"></span>维护

## <span id="page-54-1"></span>更换探头

- 1. 关闭 GM70。
- 2. 按以下方式取下探头(请参见第 [54](#page-55-3) 页上的图 [18](#page-55-3)):
	- 将塑料探头扣件上的螺钉旋松大约 5 圈, 松开塑料探头 扣件。
	- 紧紧握住探头底座并用力往外拉,直到探头松动为止。
- 3. 将新探头尽可能深地插入到手柄中。在手柄内转动探头, 直到感觉探头接头进入探头手柄接头的凹槽中,探头被 卡住为止。
- 4. 紧固探头扣件。
- 5. 打开 GM70。

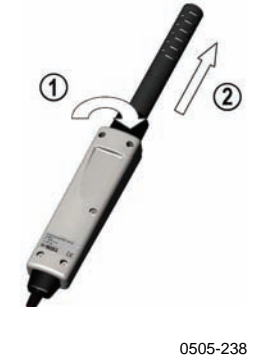

#### 图 **18** 取下探头

[上面](#page-55-3)的图 [18](#page-55-3) 各部分编号如下:

- 1 = 拧松探头扣件上的螺钉(大约 5 圈)。
- 2 = 用力向外拉出探头。

## <span id="page-55-3"></span><span id="page-55-0"></span>更换探头过滤器

可以从 Vaisala 订购探头的备用过滤器,请参见第 [6](#page-63-1)2 页上的 附件列表。

- 1. 拔出塑料格栅,将其取下。
- 2. 拆下滤纸。
- 3. 插入新的滤纸和塑料格栅。

## <span id="page-55-1"></span>清洁

使用湿纸或湿毛巾擦拭设备的塑料部件。可以使用温和的 洗涤剂。不要让水通过按钮孔向下流到电子器件。

## <span id="page-55-2"></span>更换电池组

可以从 Vaisala 订购新的可充电的电池组。按如下所述更换 电池组:

- 1. 拧下指示器后面板上的螺钉,打开后面板。
- 2. 取出旧的电池组。从导线上小心地拔下黑色接头。

- 3. 连接新电池组的黑色接头,确保接头位于图 4 所示的位置 (红色线和黑色线位于接头的上缘)。不要使用导电材料推 动连接器。
- 4. 放入电池组,盖上后面板,然后上紧螺钉。
- 5. 电池组在使用前要充电,请参见第 [13](#page-14-1) 页。

如果要安装电池组,但设备使用的是碱性电池,则在安装电池组 前要卸下金属触片。

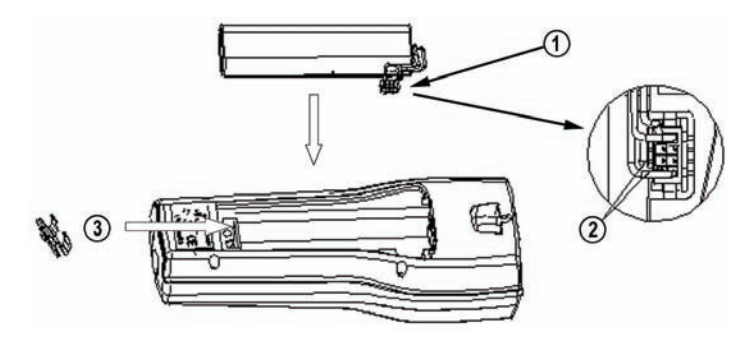

0505-239

#### 图 **19** 安装电池组

## <span id="page-56-1"></span><span id="page-56-0"></span>技术支持

若有技术问题,请与 Vaisala 技术支持部门联系:

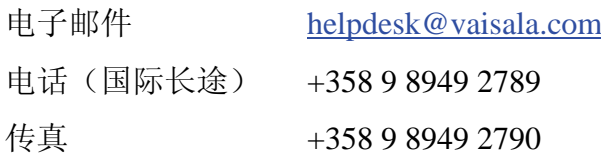

 $V$ AISALA  $\overline{\phantom{a}}$ 

# <span id="page-57-0"></span>返厂指南

如果产品需要修理,请遵循以下说明,这样可以加快流程,避免 额外支出。

- 1. 阅读第8页上的["担保](#page-9-0)"一节。
- 2. 与 Vaisala 服务中心或当地的 Vaisala 代表联系。 www.vaisala.com 上提供了最新联系信息和说明。第 [5](#page-58-0)7 页 上的"Vaisala [服务中心"](#page-58-0)一节提供了服务中心的地址。

请准备好以下信息:

- 产品的序列号
- 购买或上次校准的日期和地点
- 故障说明
- 发生故障时的环境条件
- 可对问题提供更多信息的技术人员的姓名和联系信息
- 3. 将问题产品装在一个适当大小的结实箱子中,箱中填充 适当的缓冲及减震材料以保护产品。
- 4. 将步骤 2 中指定的信息与故障产品一起放在箱子中。 箱中还应放入详细的返回地址。
- 5. 将箱子运送至您的 Vaisala 联系人指定的地址。

# <span id="page-58-0"></span>**Vaisala** 服务中心

#### **NORTH AMERICAN SERVICE CENTER**

Vaisala Inc., 10-D Gill Street, Woburn, MA 01801-1068, USA. Phone: +1 781 933 4500, Fax: +1 781 933 8029 E-mail: us-customersupport@vaisala.com

#### **EUROPEAN SERVICE CENTER**

Vaisala Instruments Service, Vanha Nurmijärventie 21 FIN-01670 Vantaa, FINLAND. Phone: +358 9 8949 2658, Fax: +358 9 8949 2295

E-mail: instruments.service@vaisala.com

#### **TOKYO SERVICE CENTER**

Vaisala KK, 42 Kagurazaka 6-Chome, Shinjuku-Ku, Tokyo 162-0825, JAPAN. Phone: +81 3 3266 9617, Fax: +81 3 3266 9655 E-mail: aftersales.asia@vaisala.com

#### **BELJING SERVICE CENTER**

Vaisala China Ltd., Floor 2 EAS Building, No. 21 Xiao Yun Road, Dongsanhuan Beilu, Chaoyang District, Beijing, P.R. CHINA 100027. Phone: +86 10 8526 1199, Fax: +86 10 8526 1155 E-mail: china.service@vaisala.com

## <span id="page-58-1"></span>www.vaisala.com

本页故意保留空白。

58 \_\_\_\_\_\_\_\_\_\_\_\_\_\_\_\_\_\_\_\_\_\_\_\_\_\_\_\_\_\_\_\_\_\_\_\_\_\_\_\_\_\_\_\_\_\_\_\_\_\_\_\_\_\_\_\_\_\_\_\_\_\_\_\_\_\_ M010139ZH-F

## 第 13 章

# <span id="page-60-0"></span>技术规格

## <span id="page-60-5"></span><span id="page-60-2"></span><span id="page-60-1"></span>**GM70** 手持式二氧化碳测量仪

## 概述

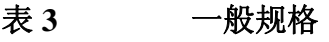

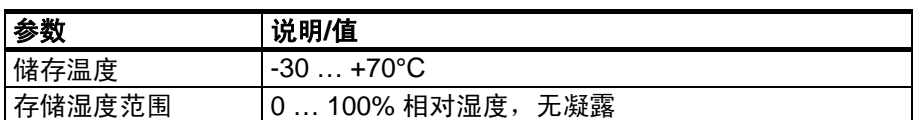

# 电磁兼容性

符合以下标准:

ZH61326-1:1997+ Am1:1998 + Am2:2001 测量、控制和实验室用 电气设备电磁兼容性要求;一般环境。

## <span id="page-60-6"></span><span id="page-60-4"></span><span id="page-60-3"></span>**GMP221/222** 探头

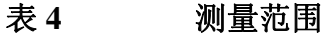

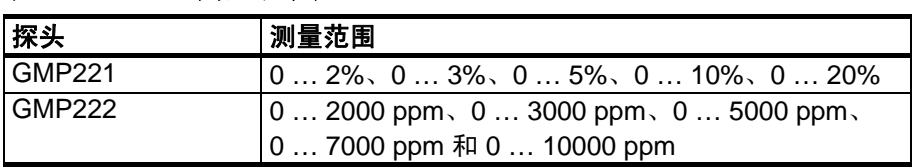

VAISALA \_\_\_\_\_\_\_\_\_\_\_\_\_\_\_\_\_\_\_\_\_\_\_\_\_\_\_\_\_\_\_\_\_\_\_\_\_\_\_\_\_\_\_\_\_\_\_\_\_\_\_\_\_\_\_\_\_\_\_\_\_\_\_\_\_\_\_\_\_\_\_ 59

## <span id="page-61-1"></span>表 **5** 精确度规格

温度为 25℃ 和气压为 1013 hPa 时的精确度(包括重复性、非线 性和校准不确定性)。

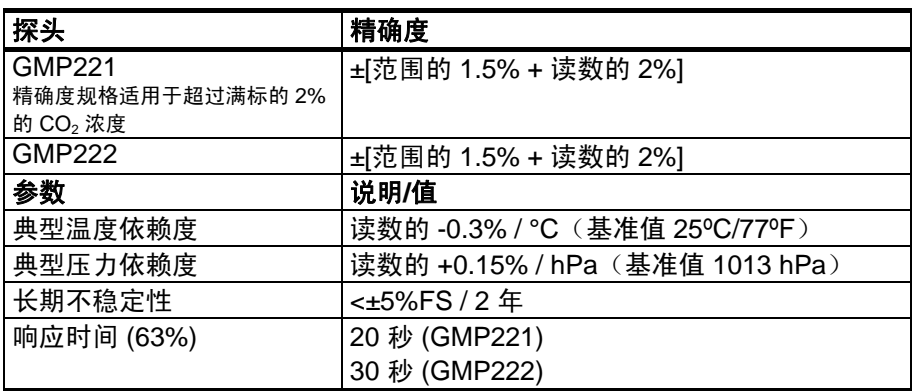

## <span id="page-61-2"></span>表 **6** 其他规格

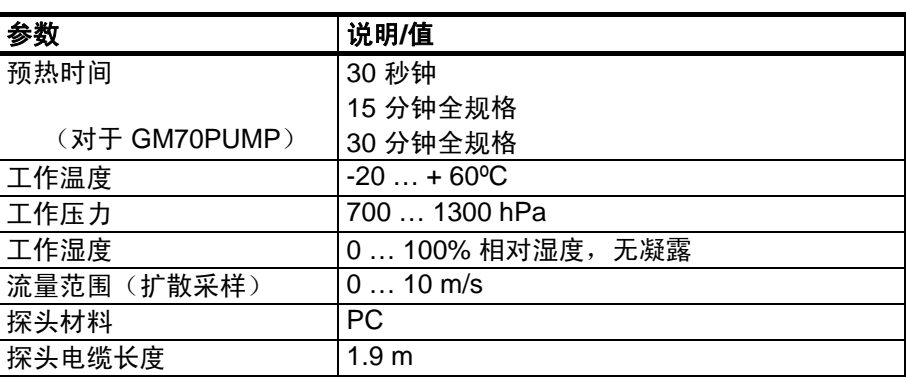

# <span id="page-61-3"></span><span id="page-61-0"></span>**GMH70** 手柄,**GM70PUMP**

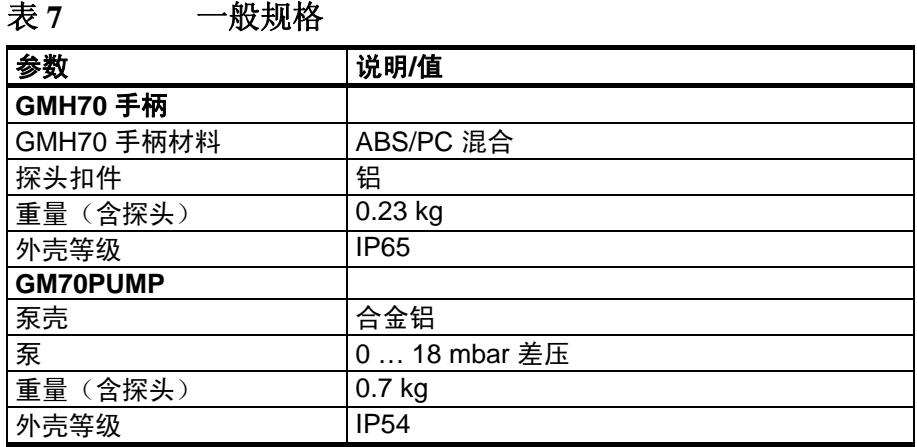

60 \_\_\_\_\_\_\_\_\_\_\_\_\_\_\_\_\_\_\_\_\_\_\_\_\_\_\_\_\_\_\_\_\_\_\_\_\_\_\_\_\_\_\_\_\_\_\_\_\_\_\_\_\_\_\_\_\_\_\_\_\_\_\_\_\_\_ M010139ZH-F

# <span id="page-62-3"></span><span id="page-62-1"></span><span id="page-62-0"></span>**MI70** 指示器

# 指示器一般规格

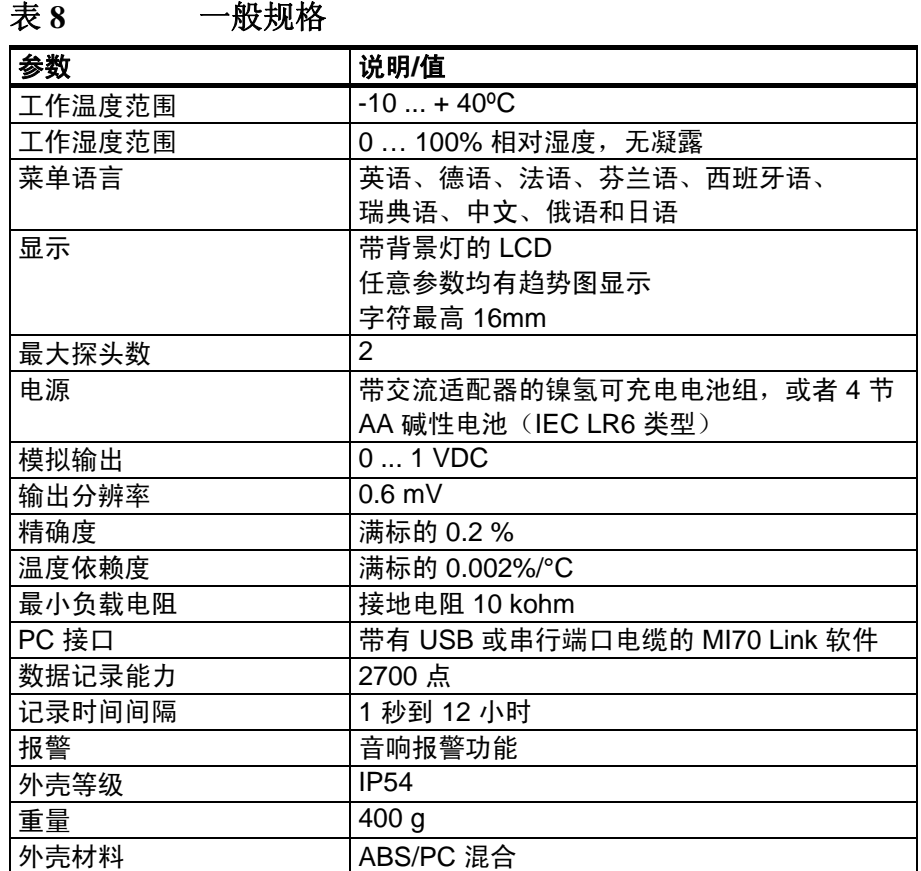

# <span id="page-62-2"></span>电池组

## <span id="page-62-4"></span>表 **9** 电池组规格

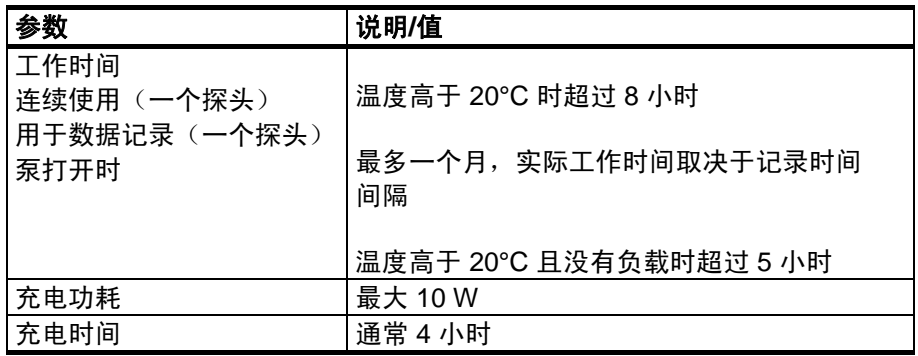

VAISALA \_\_\_\_\_\_\_\_\_\_\_\_\_\_\_\_\_\_\_\_\_\_\_\_\_\_\_\_\_\_\_\_\_\_\_\_\_\_\_\_\_\_\_\_\_\_\_\_\_\_\_\_\_\_\_\_\_\_\_\_\_\_\_\_\_\_\_\_\_\_\_ 61

# <span id="page-63-1"></span><span id="page-63-0"></span>附件

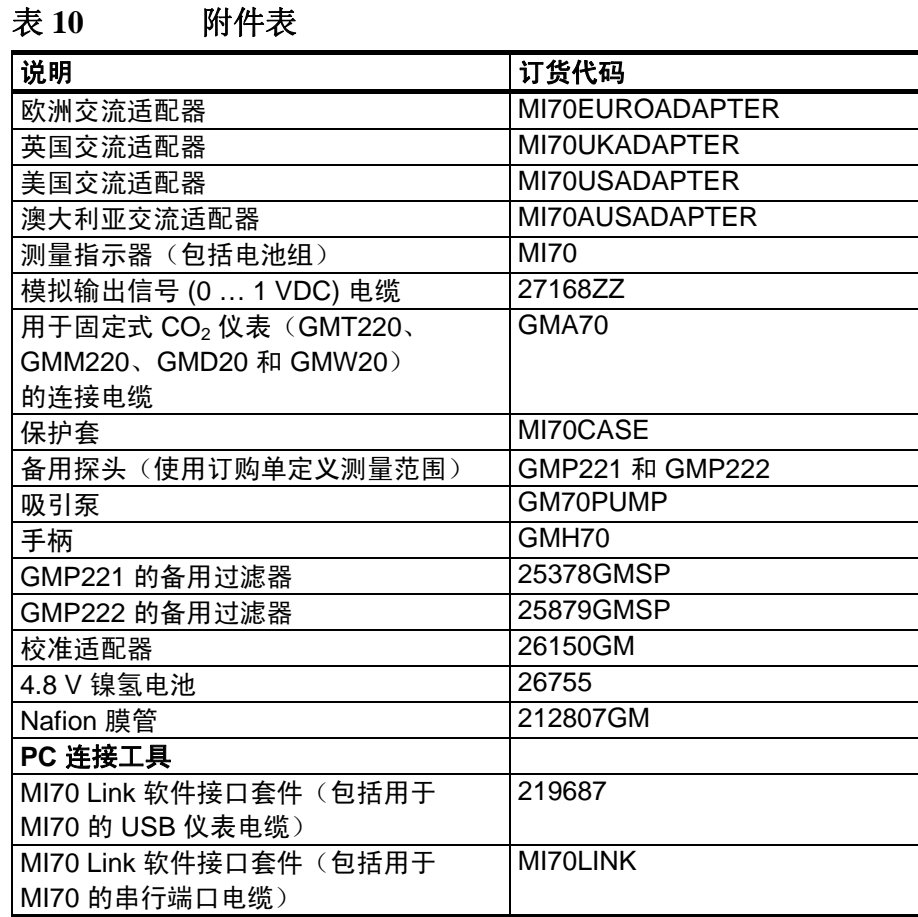

62 \_\_\_\_\_\_\_\_\_\_\_\_\_\_\_\_\_\_\_\_\_\_\_\_\_\_\_\_\_\_\_\_\_\_\_\_\_\_\_\_\_\_\_\_\_\_\_\_\_\_\_\_\_\_\_\_\_\_\_\_\_\_\_\_\_\_ M010139ZH-F

<span id="page-64-0"></span>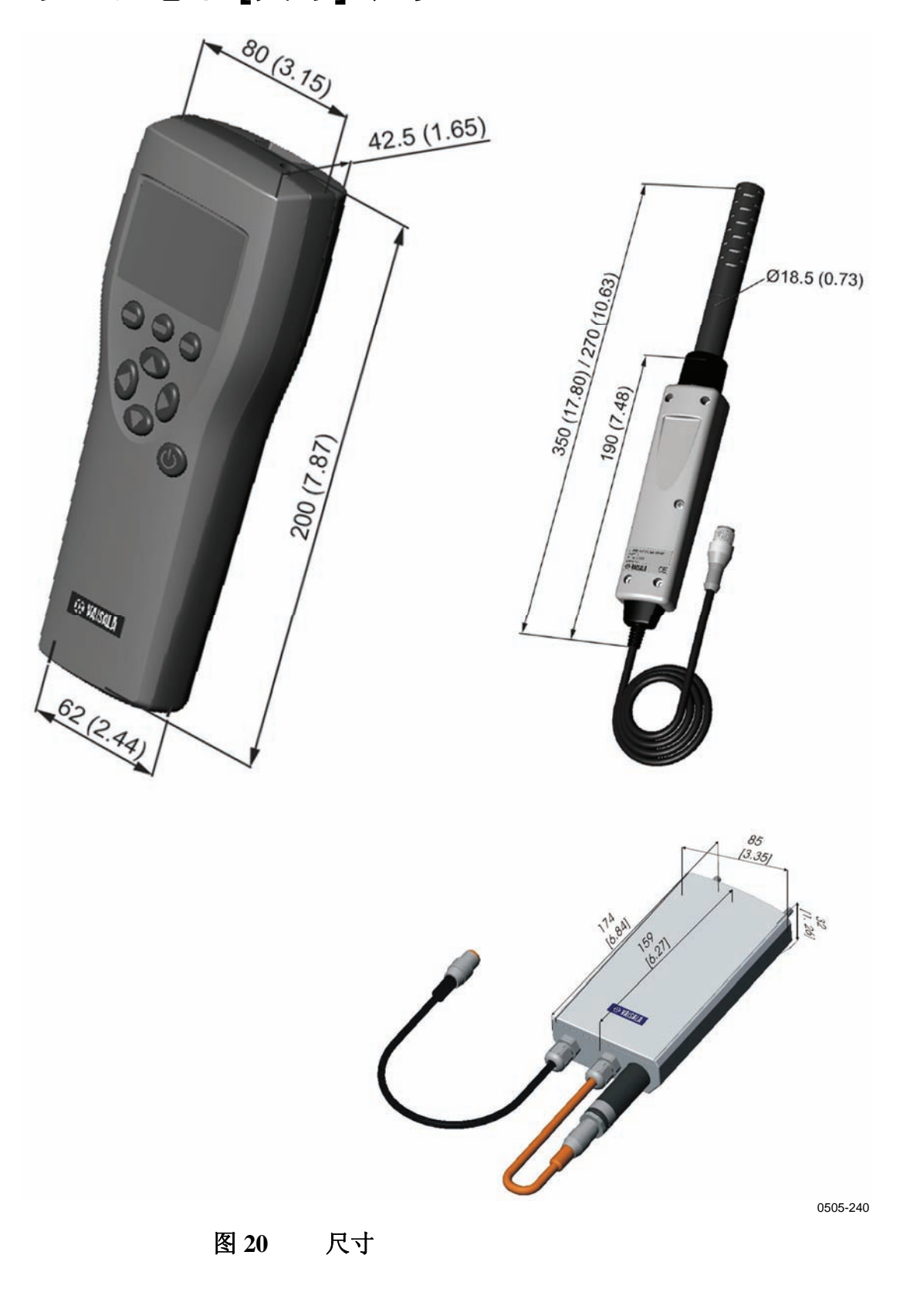

<span id="page-64-1"></span>VAISALA \_\_\_\_\_\_\_\_\_\_\_\_\_\_\_\_\_\_\_\_\_\_\_\_\_\_\_\_\_\_\_\_\_\_\_\_\_\_\_\_\_\_\_\_\_\_\_\_\_\_\_\_\_\_\_\_\_\_\_\_\_\_\_\_\_\_\_\_\_\_\_ 63

64 \_\_\_\_\_\_\_\_\_\_\_\_\_\_\_\_\_\_\_\_\_\_\_\_\_\_\_\_\_\_\_\_\_\_\_\_\_\_\_\_\_\_\_\_\_\_\_\_\_\_\_\_\_\_\_\_\_\_\_\_\_\_\_\_\_\_ M010139ZH-F

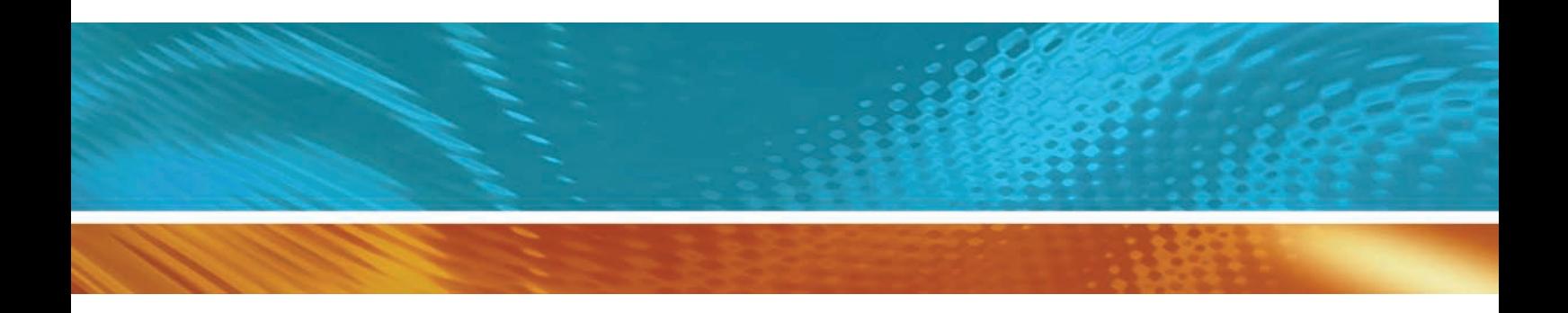

www.vaisala.com

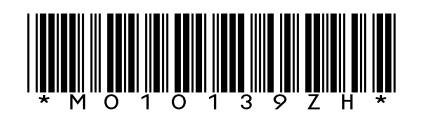